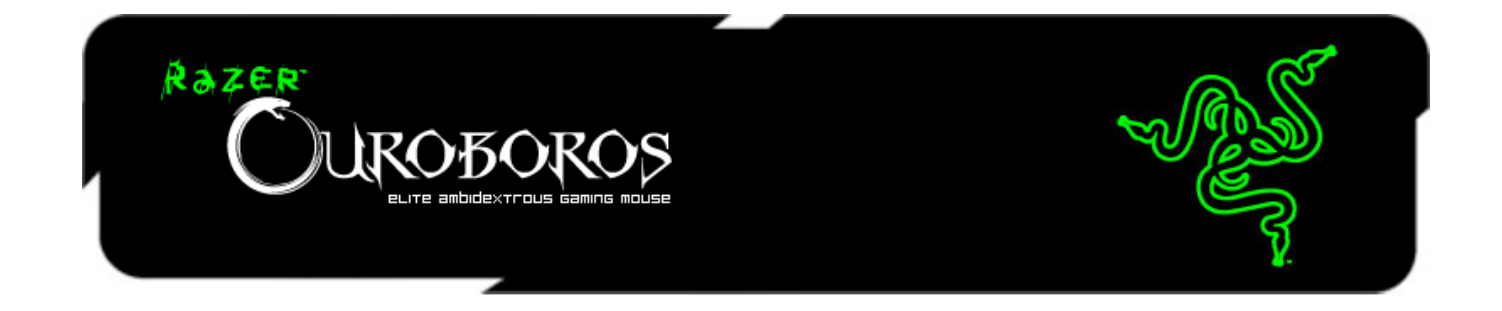

O mouse ambidestro sem fio Razer Ouroboros é uma arma extremamente potente com funções letais o suficiente para aniquilar a concorrência de uma vez por todas.

Desenvolvido para gamers que preferem o design ambidestro, este mouse oferece ergonomia totalmente personalizada e um ajuste adequado para cada tamanho e formato de mão, com ajuste do descanso da palma da mão, inclusive. Você sempre estará usando o estilo de pegada da sua preferência graças aos dois painéis laterais intercambiáveis. Jogue por horas e mais horas minimizando a fadiga e maximizando o conforto enquanto vê os seus adversários caindo mortos de cansaço pelo chão.

# **SUMÁRIO**

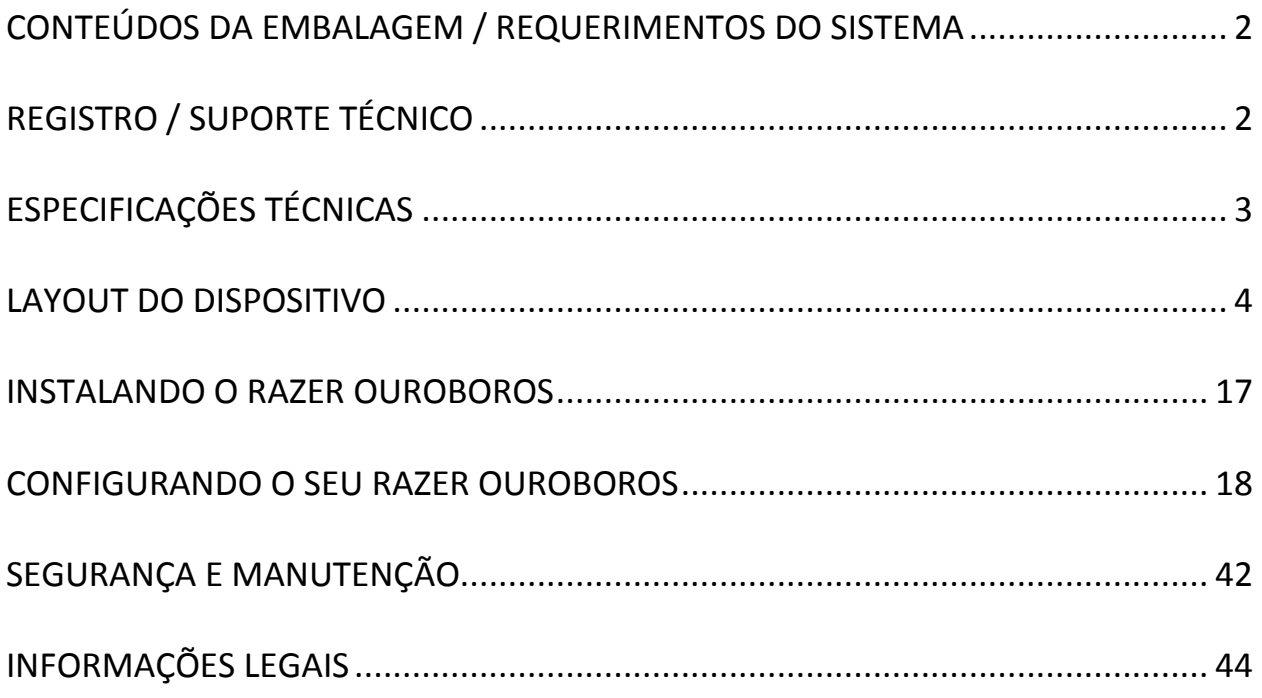

# <span id="page-2-0"></span>**CONTEÚDOS DA EMBALAGEM / REQUERIMENTOS DO SISTEMA**

#### *CONTEÚDOS DA EMBALAGEM*

- Mouse Razer Ouroboros Elite
- 4 Painéis de gatilhos laterais
- Pilha recarregável de níquel-hidreto metálico tipo AA
- Base de recarga
- Cabo USB
- Guia de Início Rápido
- Guia Mestre
- Chave de Fenda (Somente modelo americano)

#### *REQUERIMENTOS DO SISTEMA*

- PC ou Mac com porta USB 2.0
- Windows® 8 /Windows® 7 / Windows Vista® / Windows® XP (32 bits) / Mac OS X (10.6-10.8)
- Conexão à internet
- 100 MB de espaço livre no disco rígido

# <span id="page-2-1"></span>**REGISTRO / SUPORTE TÉCNICO**

# *REGISTRO*

Visite o site [www.razerzone.com/registration](http://www.razerzone.com/registration/) para registrar o produto on-line.

# *SUPORTE TÉCNICO*

Você ganha:

- Garantia limitada de dois (2) anos oferecida pelo fabricante
- Suporte técnico on-line gratuito no site [www.razersupport.com.](http://www.razersupport.com/)

# <span id="page-3-0"></span>**ESPECIFICAÇÕES TÉCNICAS**

- Ergonomia personalizada com ajuste para todos os formatos e tamanhos de mão e tipos de pegada
- Sensor laser 4G de 8200 dpi
- Tecnologia sem fio de nível profissional com base de recarga
- Razer Synapse 2.0 habilitado
- 11 botões Hyperesponse programáveis
- Ultrapolling de 1.000 HZ/tempo de resposta de 1 ms
- Até 200 polegadas por segundo/aceleração de 50 g
- Tamanho aproximado: 122mm 134mm/ 4.80"- 5.39" (comprimento) x 71mm / 2.80" (Largura) x 42mm / 1.65" (Altura)
- Peso aproximado: 147g/0.32lbs
- Vida da bateria: (aprox.) 12 horas de uso ininterrupto

# <span id="page-4-0"></span>**LAYOUT DO DISPOSITIVO**

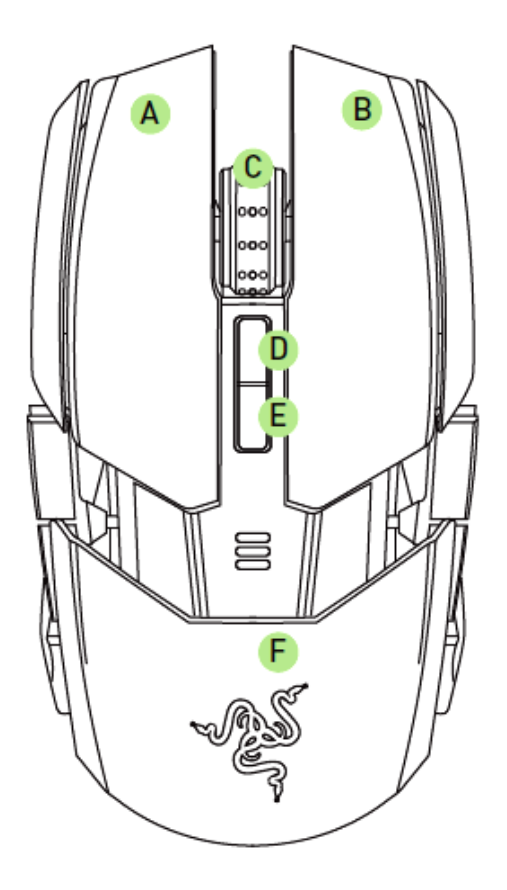

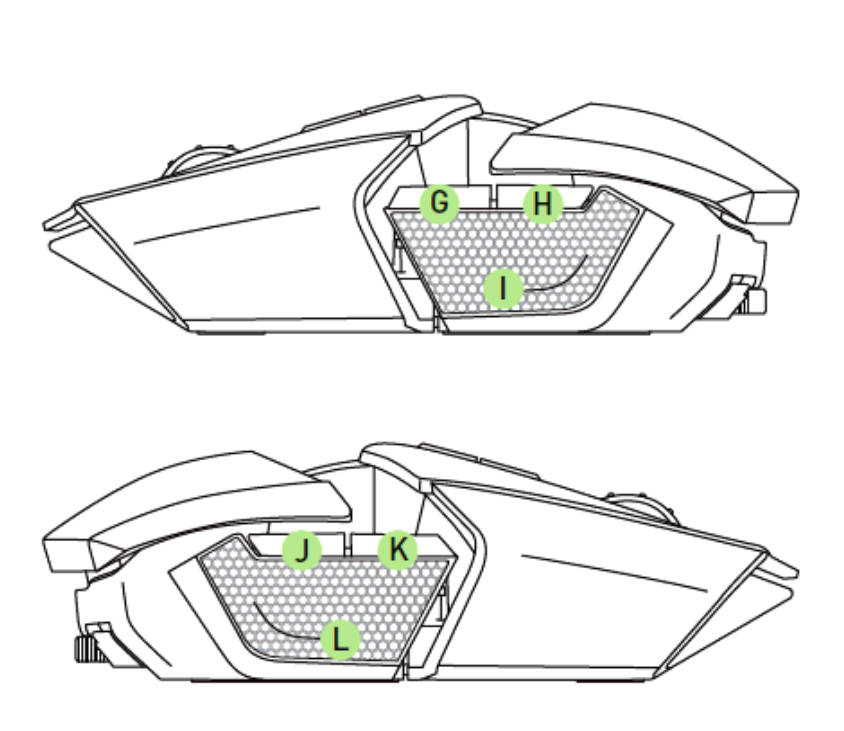

- A. Botão esquerdo do mouse
- B. Botão direito do mouse
- C. Roda de rolagem
- D. Estágio de sensibilidade para cima
- E. Estágio de sensibilidade para baixo
- F. Apoio ajustável do pulso e Painel traseiro
- G. Botão 7 do mouse
- H. Botão 6 do mouse
- I. Gatilho esquerdo
- J. Botão 9 do mouse
- K. Botão 10 do mouse
- L. Gatilho direito

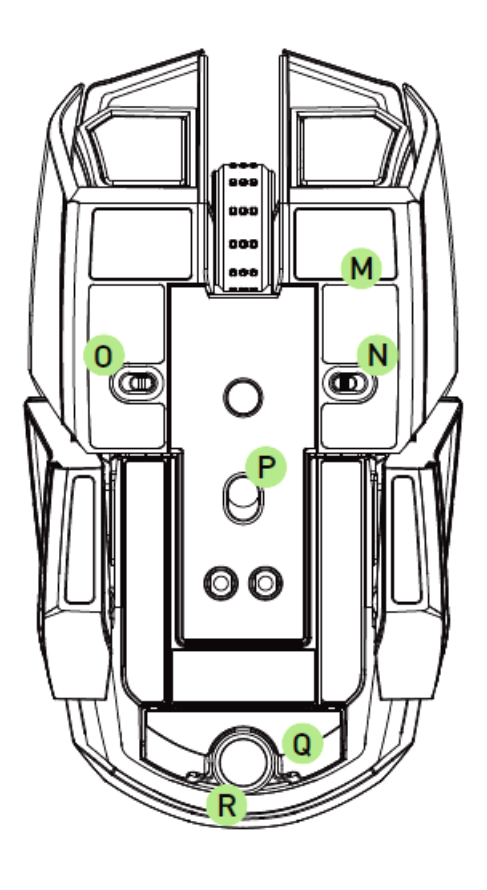

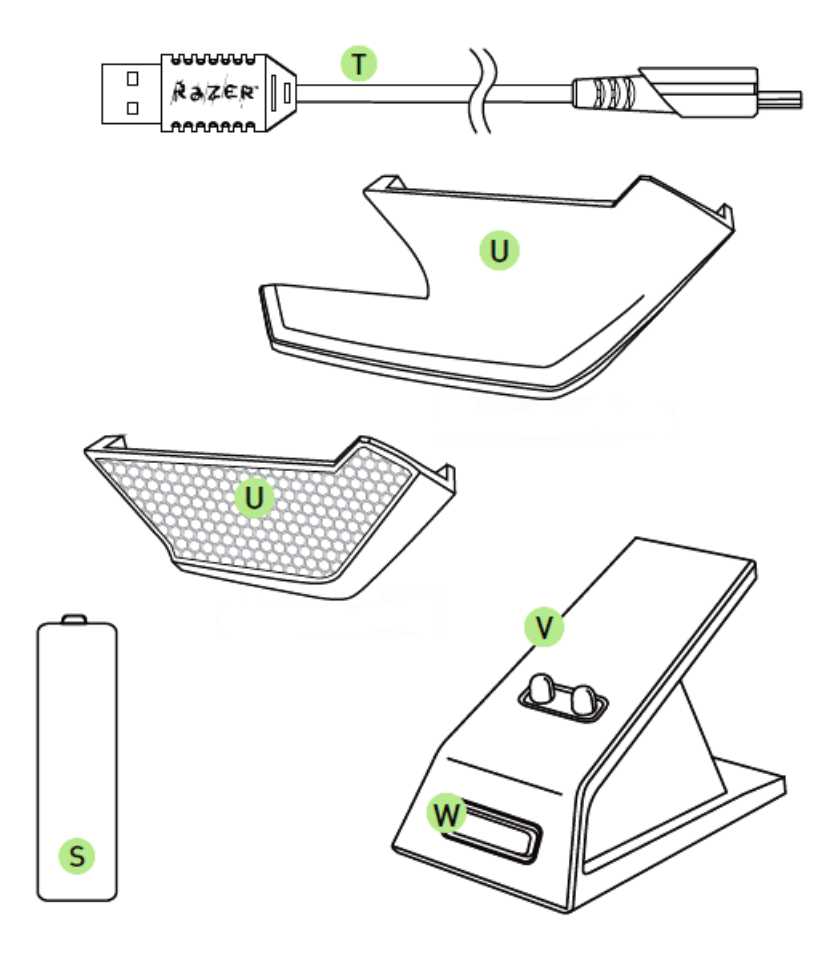

- M. Pé ultraslick do mouse
- N. Chave do gatilho esquerdo
- O. Chave do gatilho direito
- P. Sensor laser 4G de 8200 dpi
- Q. Roda giratória\*
- R. Chave de Fenda (somente modelos Americano)no)
- S. Pilha recarregável de níquel -hidreto metálico tipo AA
- T. Cabo USB
- U. Painéis Laterais Intercambiáveis
	- Painel de descanso dos dedos
	- Painel de apoio para os dedos
- V. Base de recarga
- W. Botão de sincronização

\* Para o modelo não americano, esta área é também um botão de ajuste do painel traseiro

# **CONFIGURAÇÃO DO RAZER OUROBOROS**

COLOCAÇÃO DA BATERIA - MODELO AMERICANO SOMENTE

1. Com o mouse invertido, gire cada parafuso anti-horário.

CUIDADO: Os parafusos não são removíveis e o aperto excessivo pode causar a avaria do dispositivo.*.*

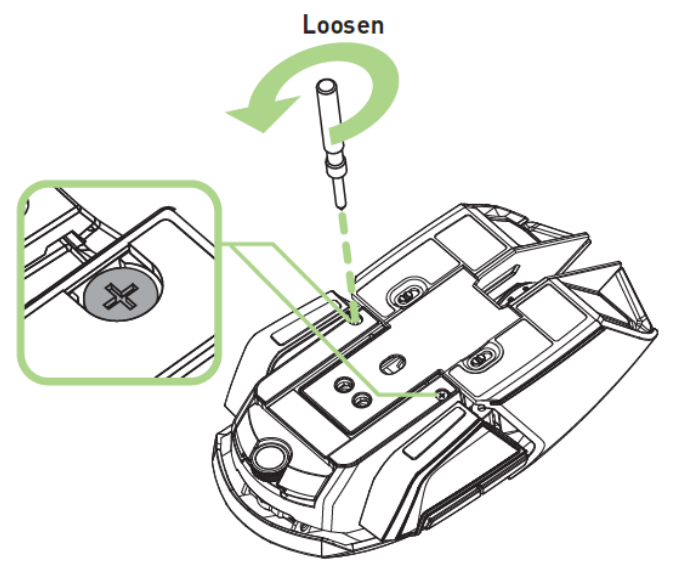

2. Puxe o painel traseiro para removê-lo.

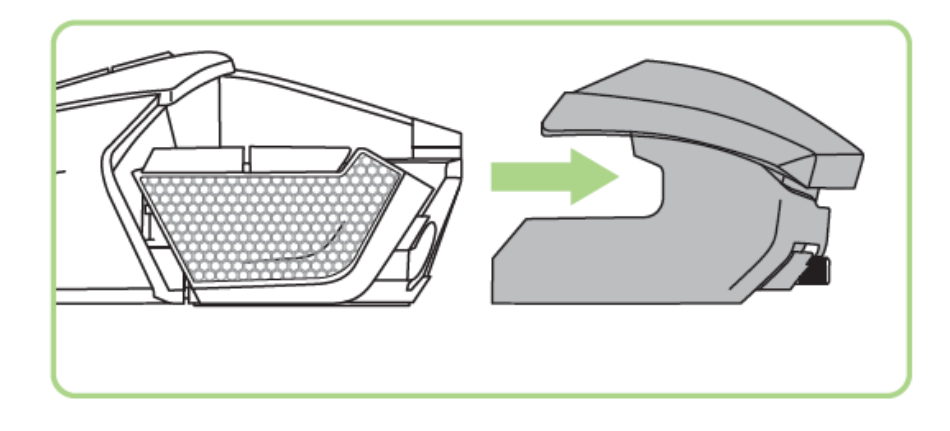

3. Deslize a tampa do compartimento da pilha e puxe para abrir.

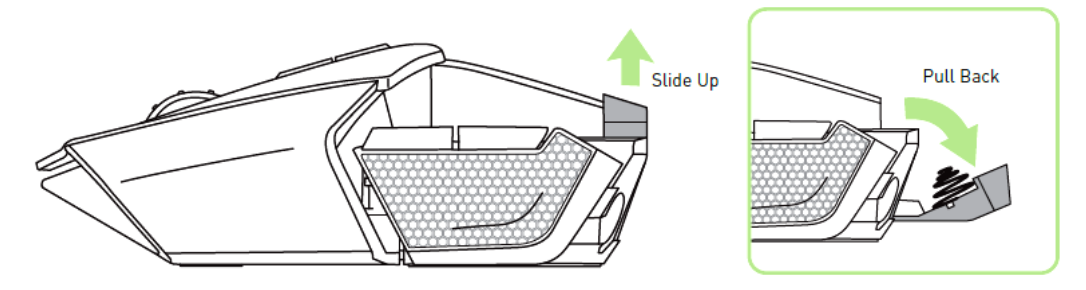

4. Insira a bateria no compartimento e feche a tampa da bateria.

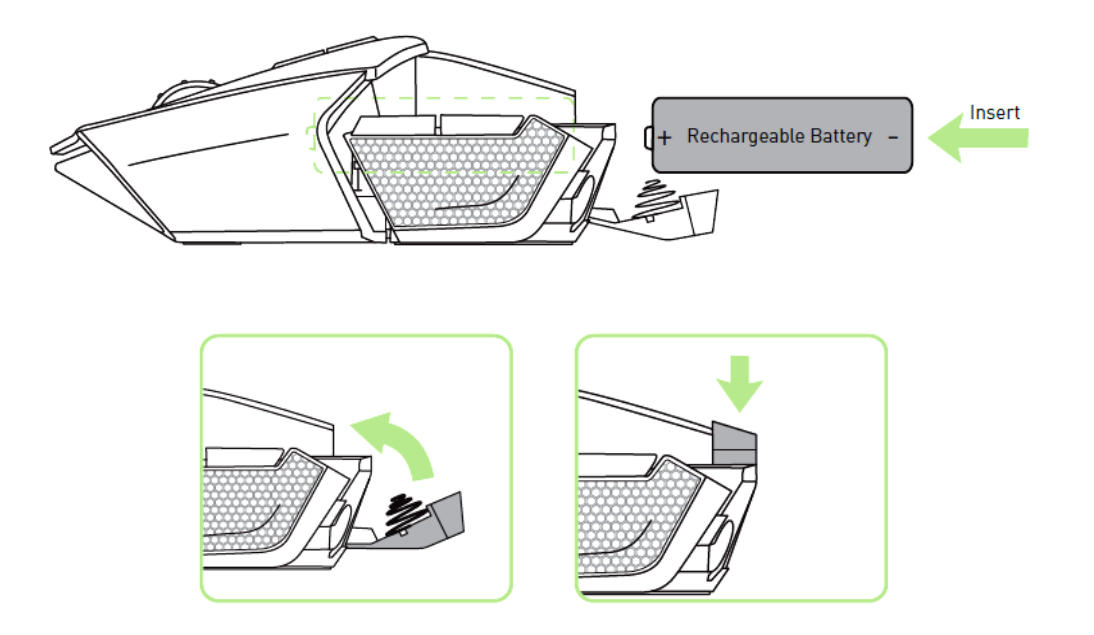

5. Recoloque o painel traseiro no mouse.

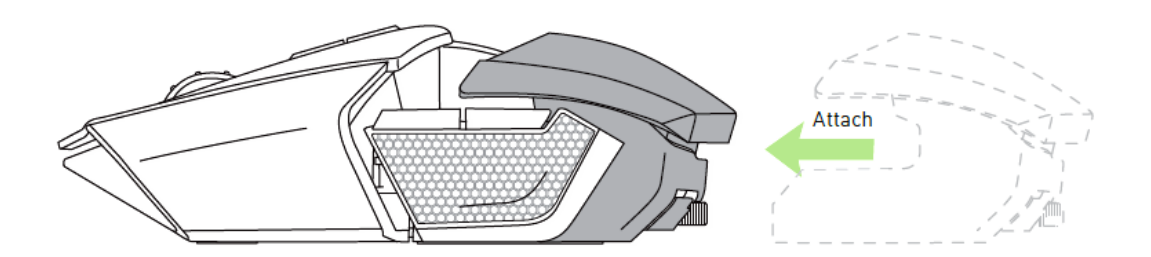

6. Gire cada parafuso no sentido horário para travá-los na posição

CUIDADO: Os parafusos não são removíveis e o excesso de aperto pode causar danos no dispositivo*.*

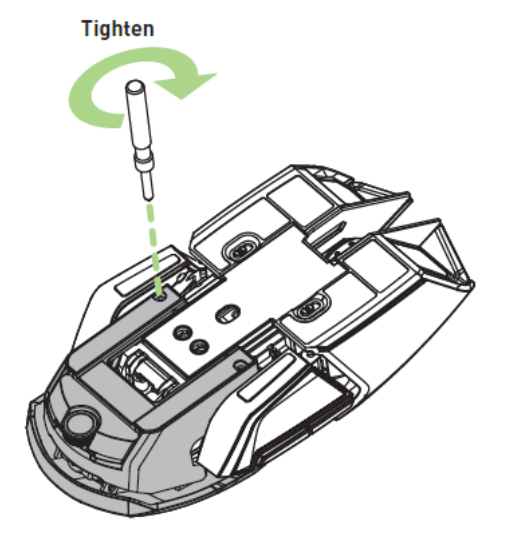

# *COLOCAÇÃO DA BATERIA - modelo não amreicano somente*

1. Pressione o botão de extensão traseiro e retire o painel traseiro.

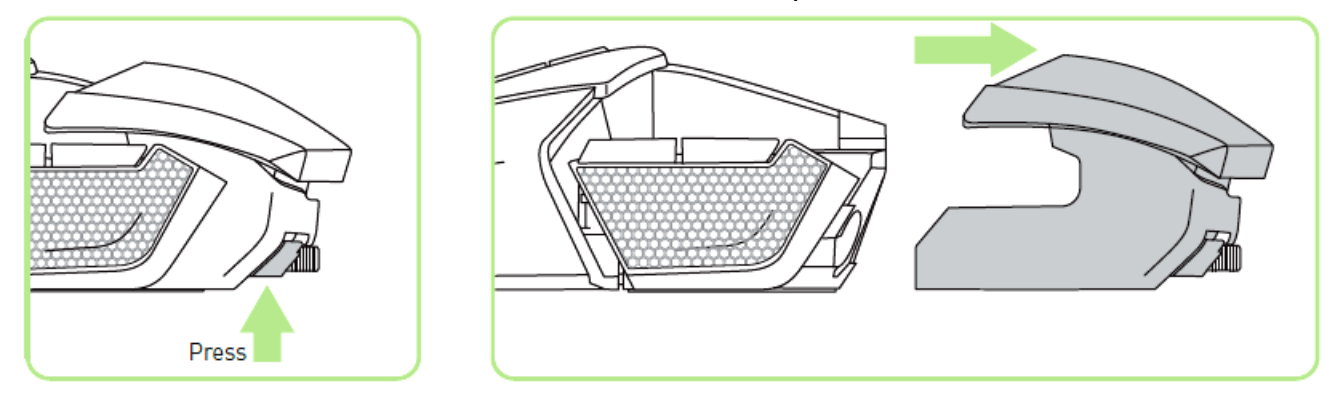

2. Deslize a tampa do compartimento da pilha e puxe para abrir.

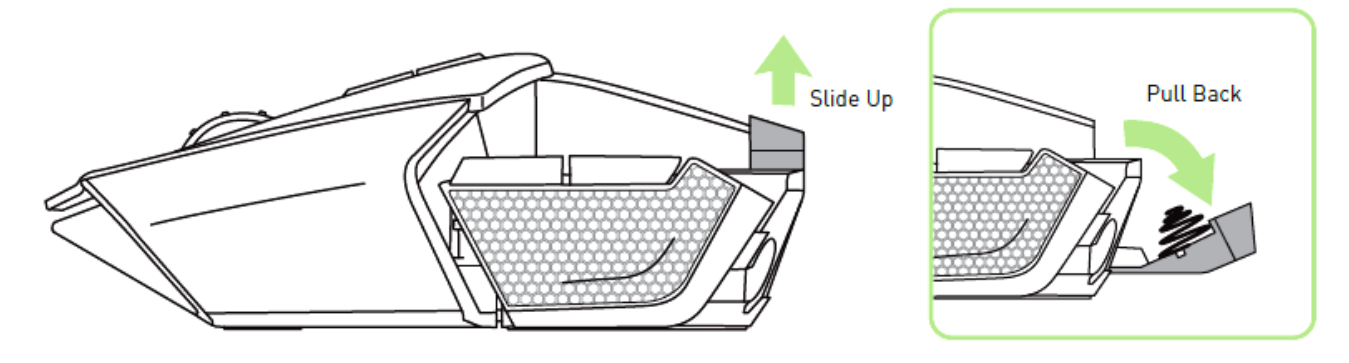

3. Insira a pilha no compartimento e feche a tampa do compartimento da pilha.

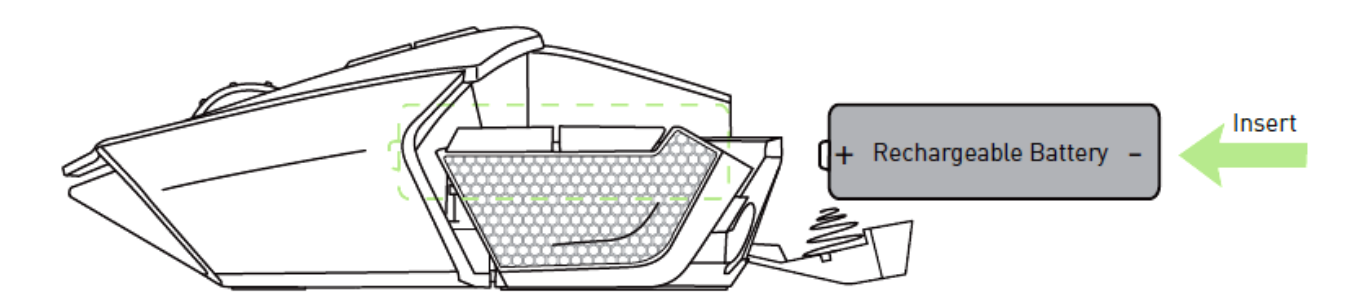

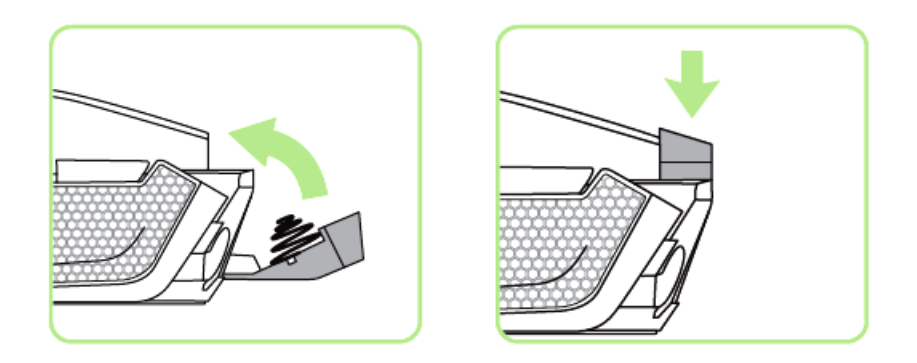

4. Coloque novamente o painel traseiro no mouse.

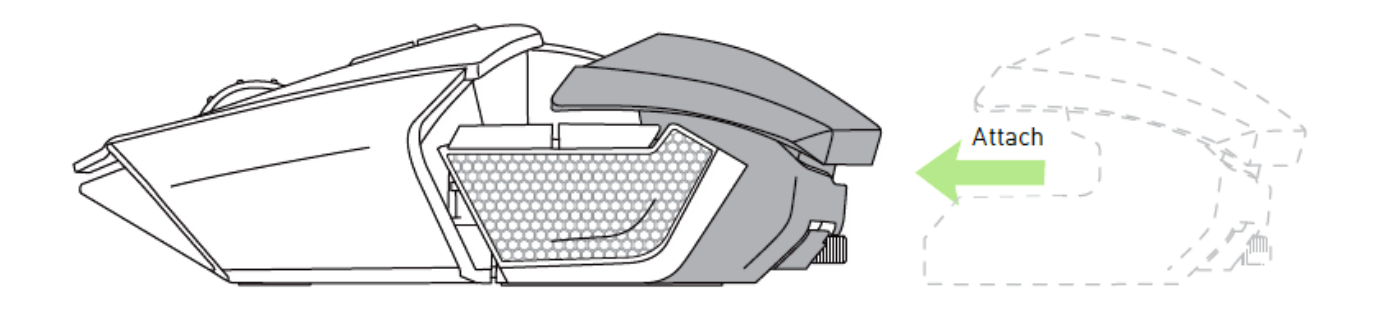

# *CARREGANDO O MOUSE RAZER OUROBOROS*

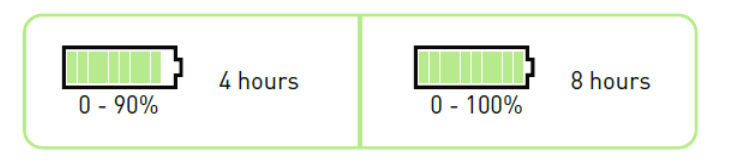

Para melhores resultados, carregue a bateria por 8 horas antes de usar o Razer Ouroboros pela primeira vez. Uma bateria completamente esgotada pode carregar até 90% em cerca de 4 horas e 100%, em outras 4 horas. O Razer Ouroboros requer uma conexão USB que seja capaz de fornecer energia suficiente durante o processo de recarga da bateria. O processo de recarga da pilha do Razer Ouroboros pode ser afetado se conectado a um hub USB não energizado ou portas USB não energizadas encontradas em certos teclados e outros periféricos. Quando não for usar a pilha do Razer Ouroboros por trinta dias ou mais, armazene-a com a carga completa. Para períodos prolongados de ociosidade, recomendamos que você retire a pilha recarregada do mouse. Isso evitará que a pilha seja danificada por motivo de descarga excessiva. Se o mouse não tiver sido usado por um longo período, talvez seja necessário recarregar a pilha antes do uso.

#### *MODO SEM FIO*

1. Conecte o cabo USB à Base de recarga e ao computador.

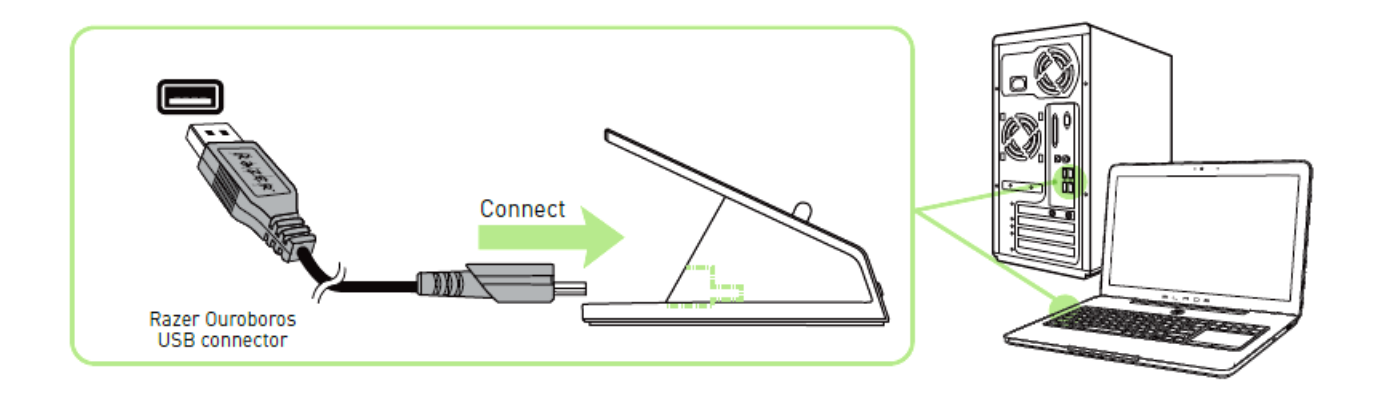

2. Pressione o botão de sincronização e os botões 7, 6, 9 e 10 do mouse simultaneamente.

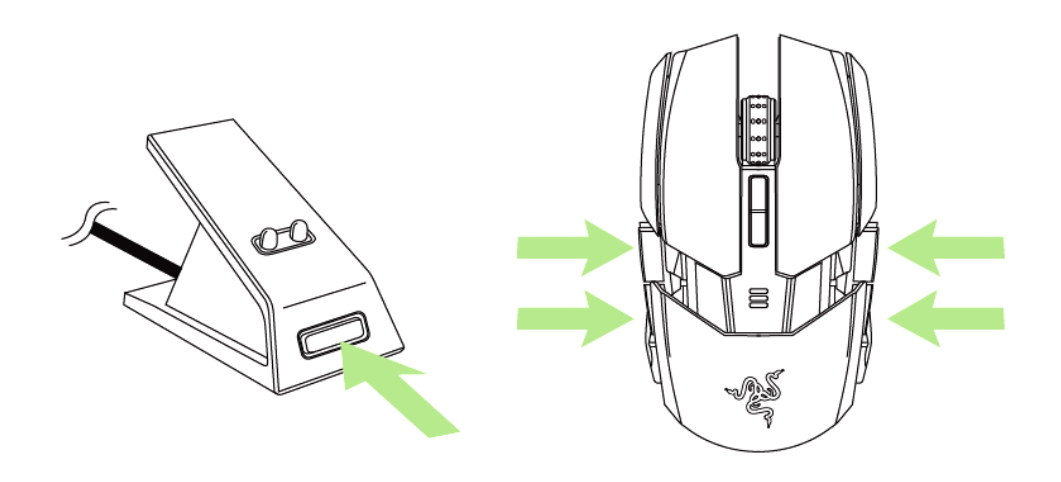

3. As luzes no mouse e na Base de recarga começarão a piscar para indicar o processo de sincronização. O mouse está pronto para o uso quando as luzes no mouse e a Base de recarga pararem de piscar.

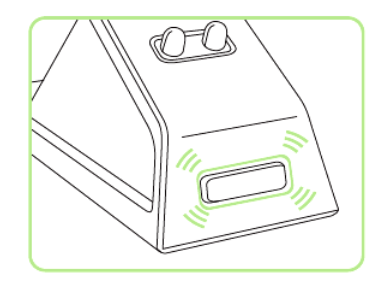

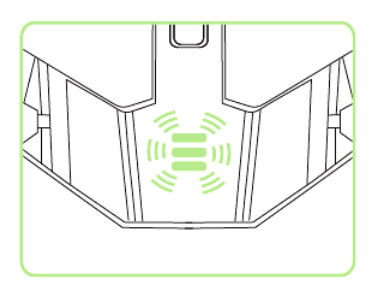

4. Para carregar o mouse no modo sem fio, posicione o dispositivo na Base de recarga.

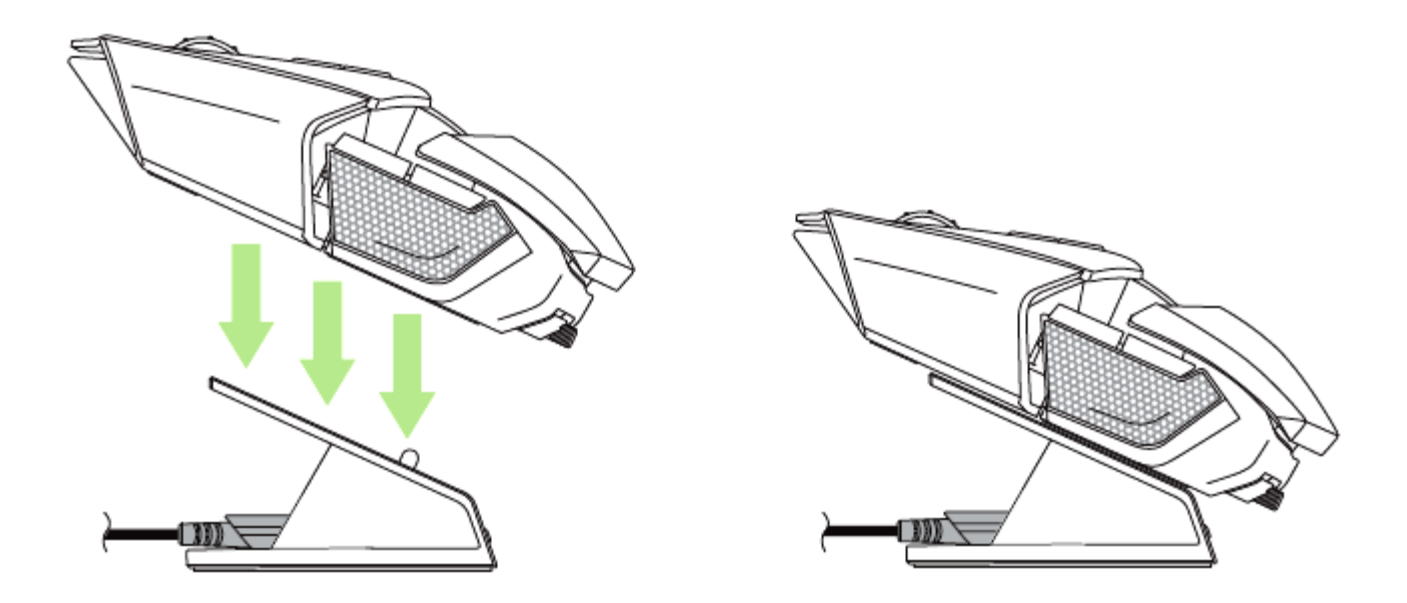

# *MODO DE RECARGA/CABEADO*

Conecte o cabo USB ao mouse e ao computador.

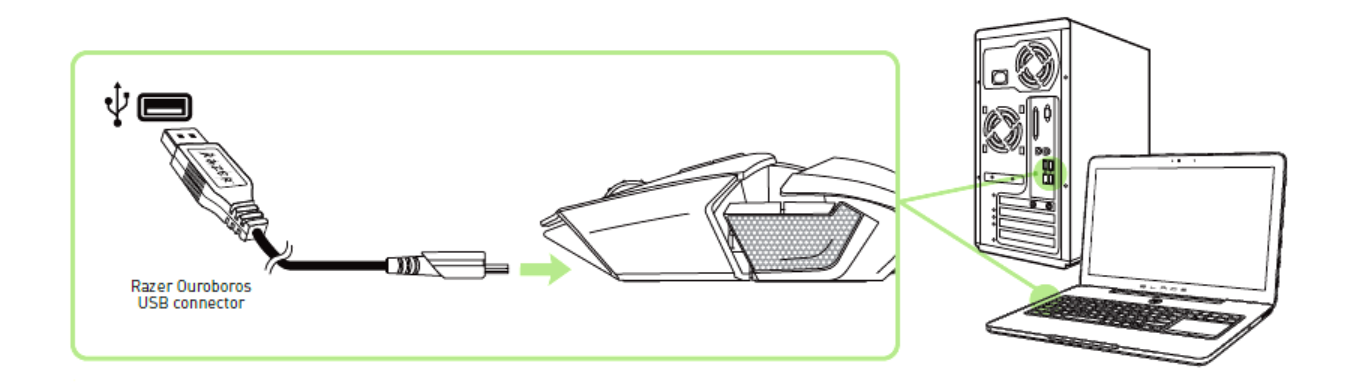

O mouse estará pronto para o uso e o processo de recarga da pilha será iniciado automaticamente.

# **USO DO RAZER OUROBOROS**

Pressione e segure esses botões juntos por 3 segundos para ligar ou 5 segundos para desligar.

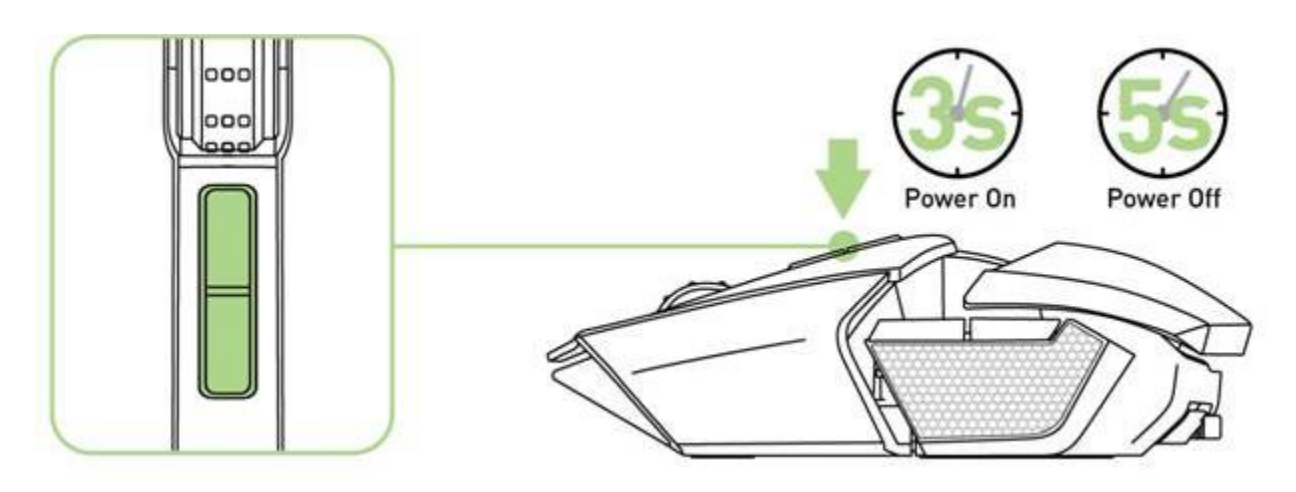

# *AJUSTE DO APOIO DO PULSO*

Use a Roda giratória para ajustar o apoio do pulso para cima ou para baixo. Gire a roda no sentido anti-horário para ajustar o apoio do pulso para baixo. Gire a roda no sentido horário para ajustar o apoio do pulso para cima.

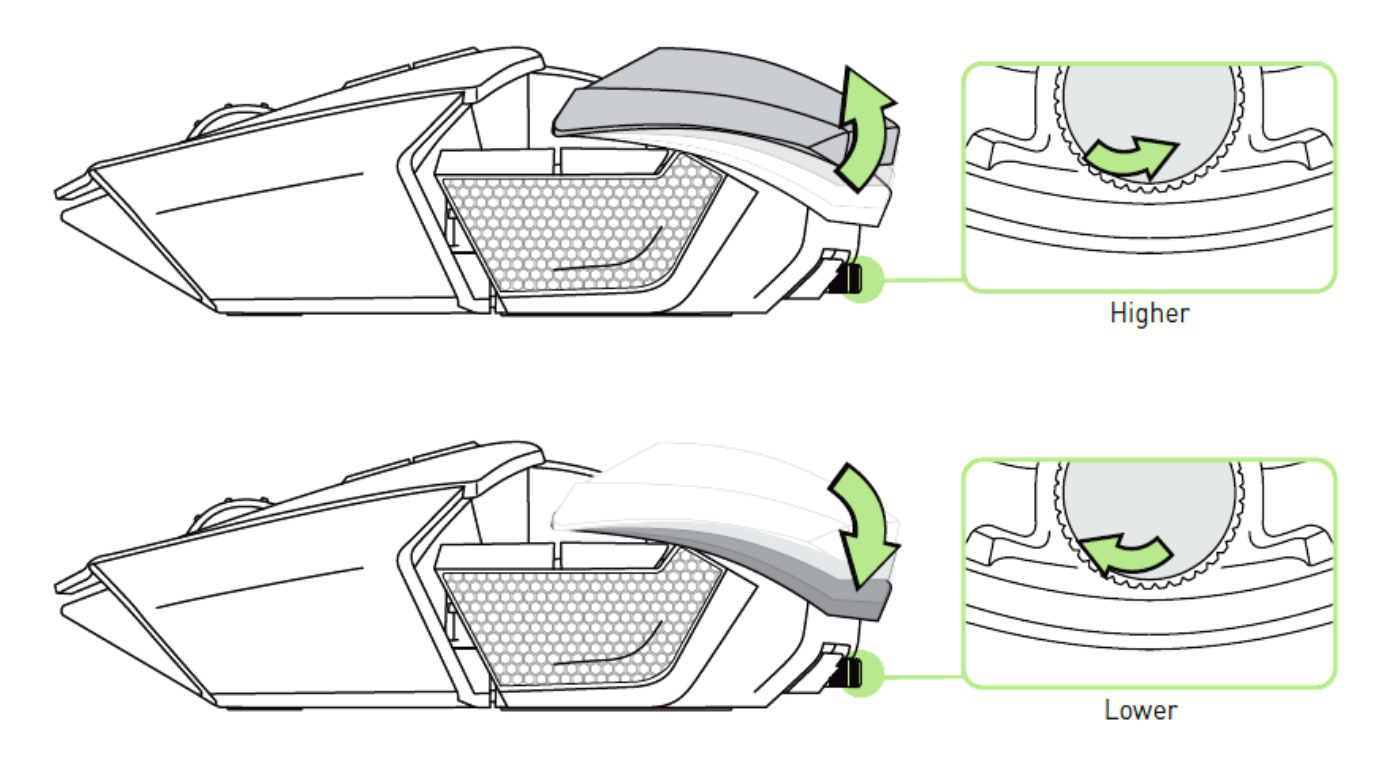

#### *EXTENDENDO DO PAINEL TRASEIRO - MODELO EUA SOMENTE*

*1. Com o mouse capotou, gire cada parafuso anti-horário. CUIDADO: Os parafusos não são removíveis e o excesso de aperto eles podem causar danos no dispositivo.*

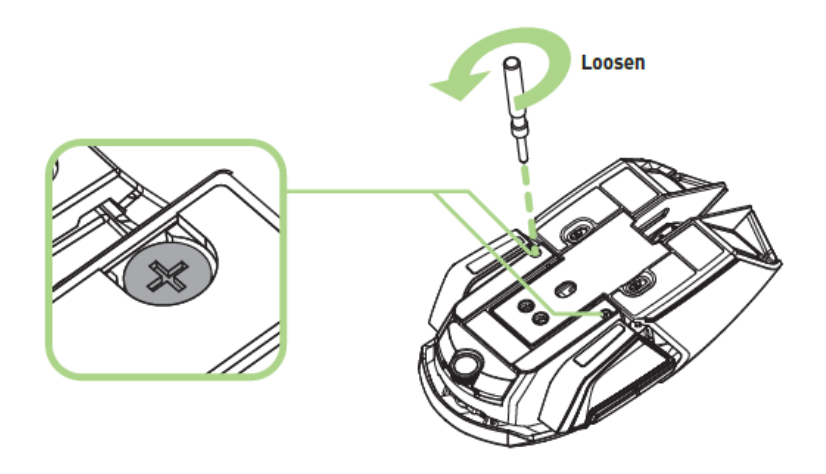

2. Defina o seu comprimento desejado usando o guia debaixo do mouse.

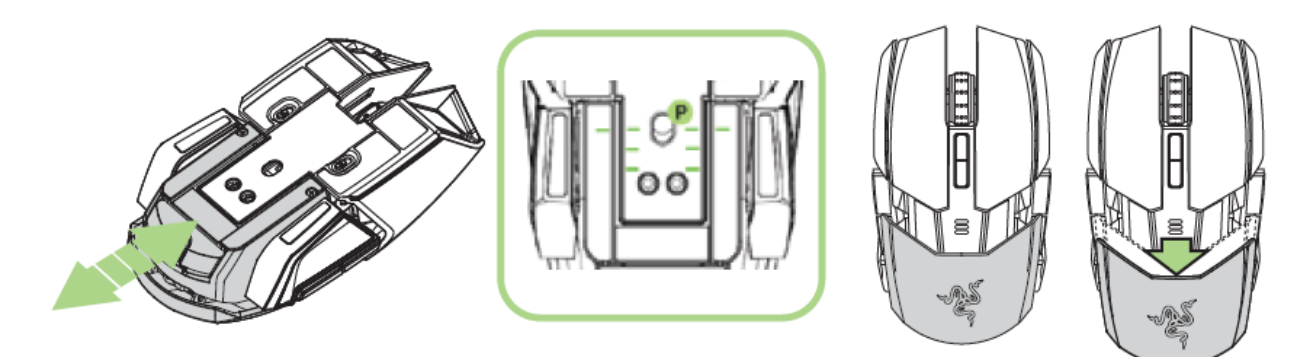

3. Gire cada parafuso no sentido horário para travá-los na posição.

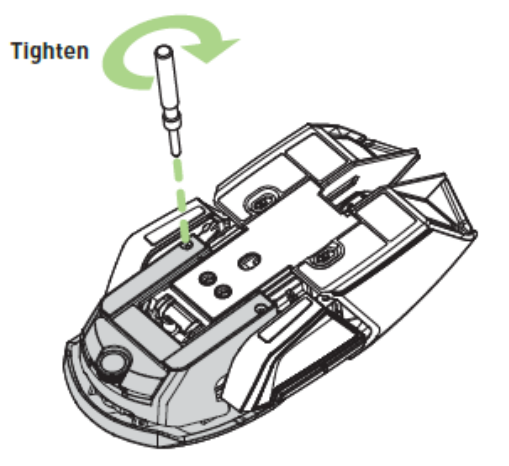

# *EXTENSÃO DO PAINEL TRASEIRO – MODELO NÃO AMERICANO SOMENTE*

- 1. Mantenha o botão do painel traseiro pressionado para destravar.
- 2. Deslize o painel traseiro horizontalmente para ajustar.
- 3. Solte o botão de extensão traseiro para travar o painel na posição desejada.

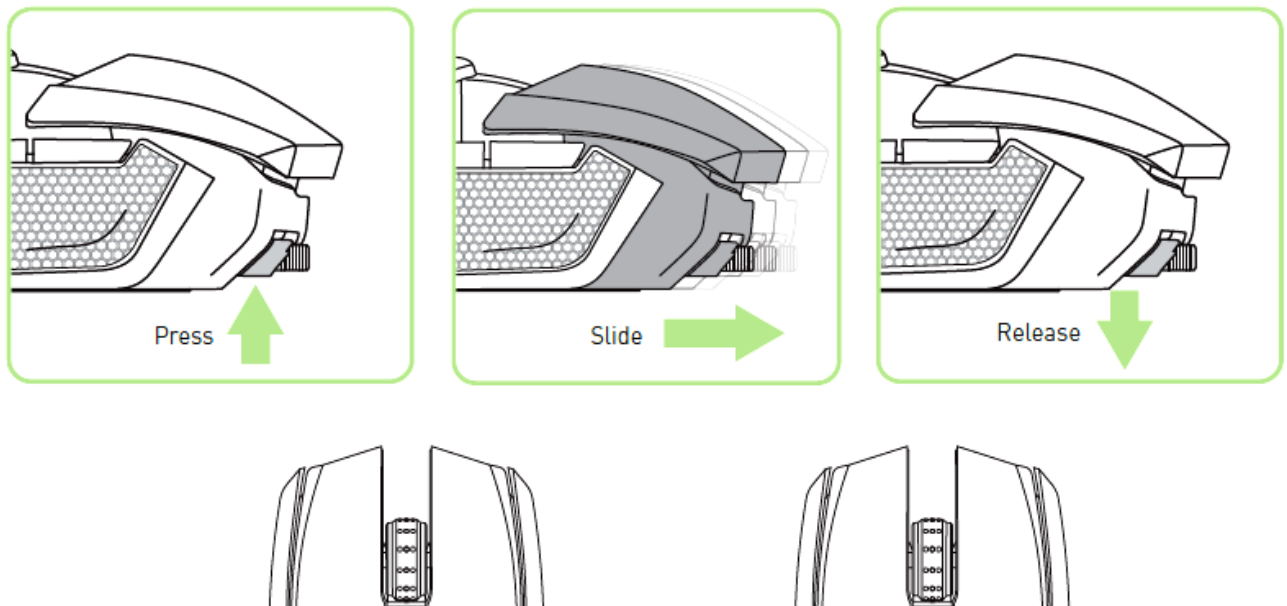

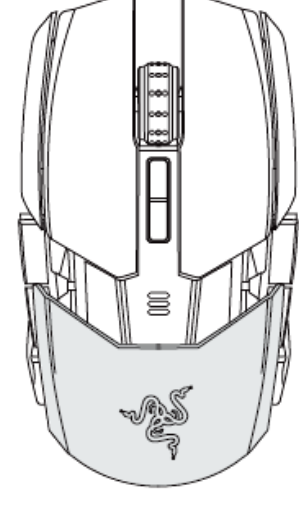

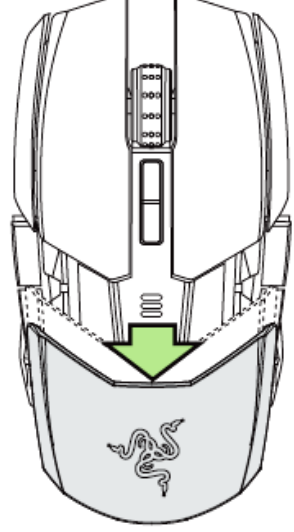

# *MUDANDO OS PAINÉIS LATERAIS*

Retire e insira os painéis laterais intercambiáveis usando os orifícios magnéticos como guia.

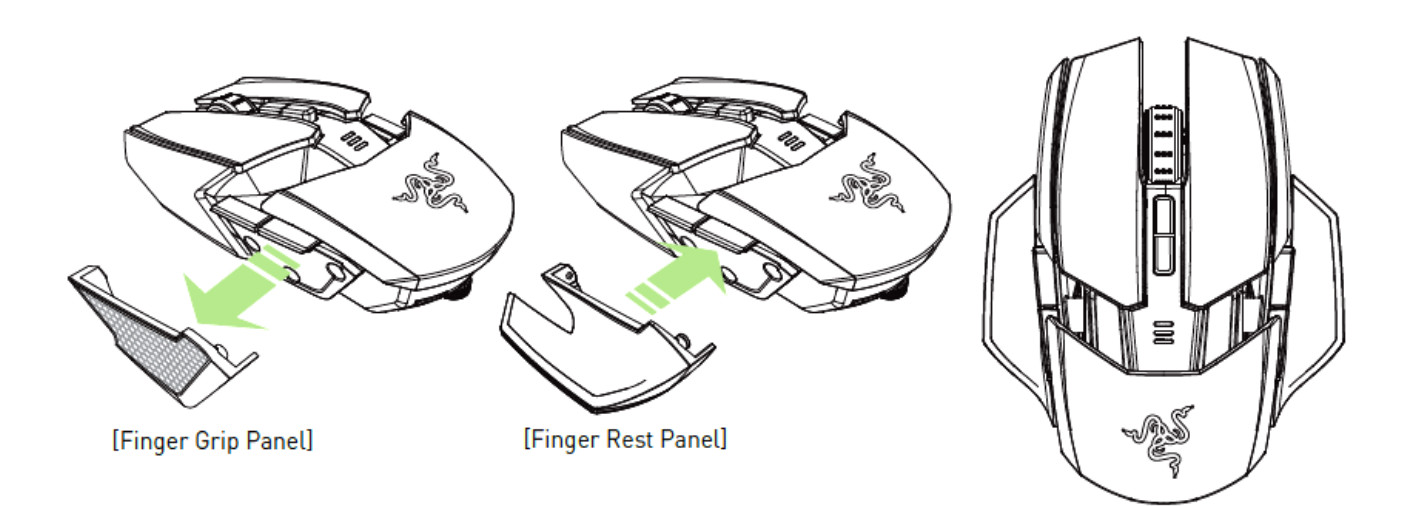

# *DESATIVAÇÃO DOS GATILHOS LATERAIS*

Bloqueia manualmente os gatilhos laterais movendo seus interruptores correspondentees para baixo.

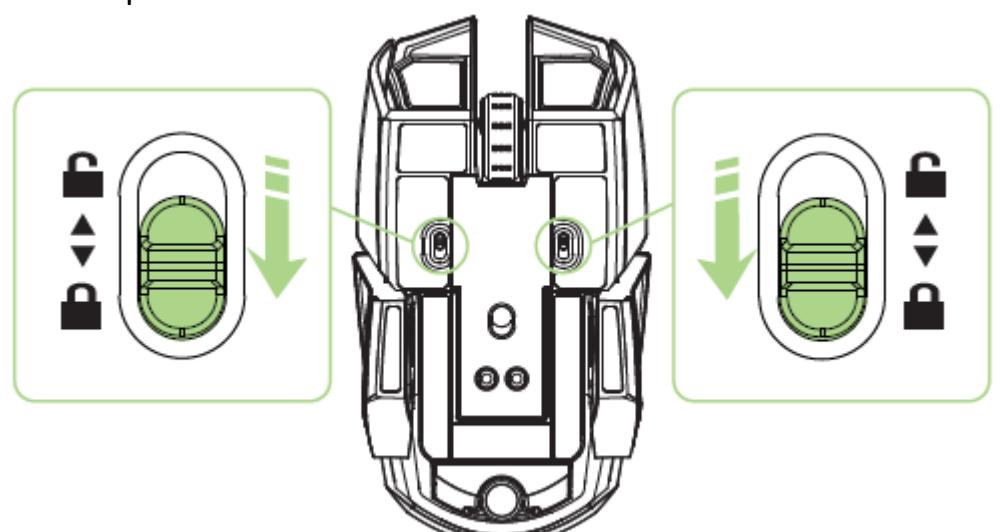

# *COMPORTAMENTO DO INDICADOR DE VIDA DA BATERIA*

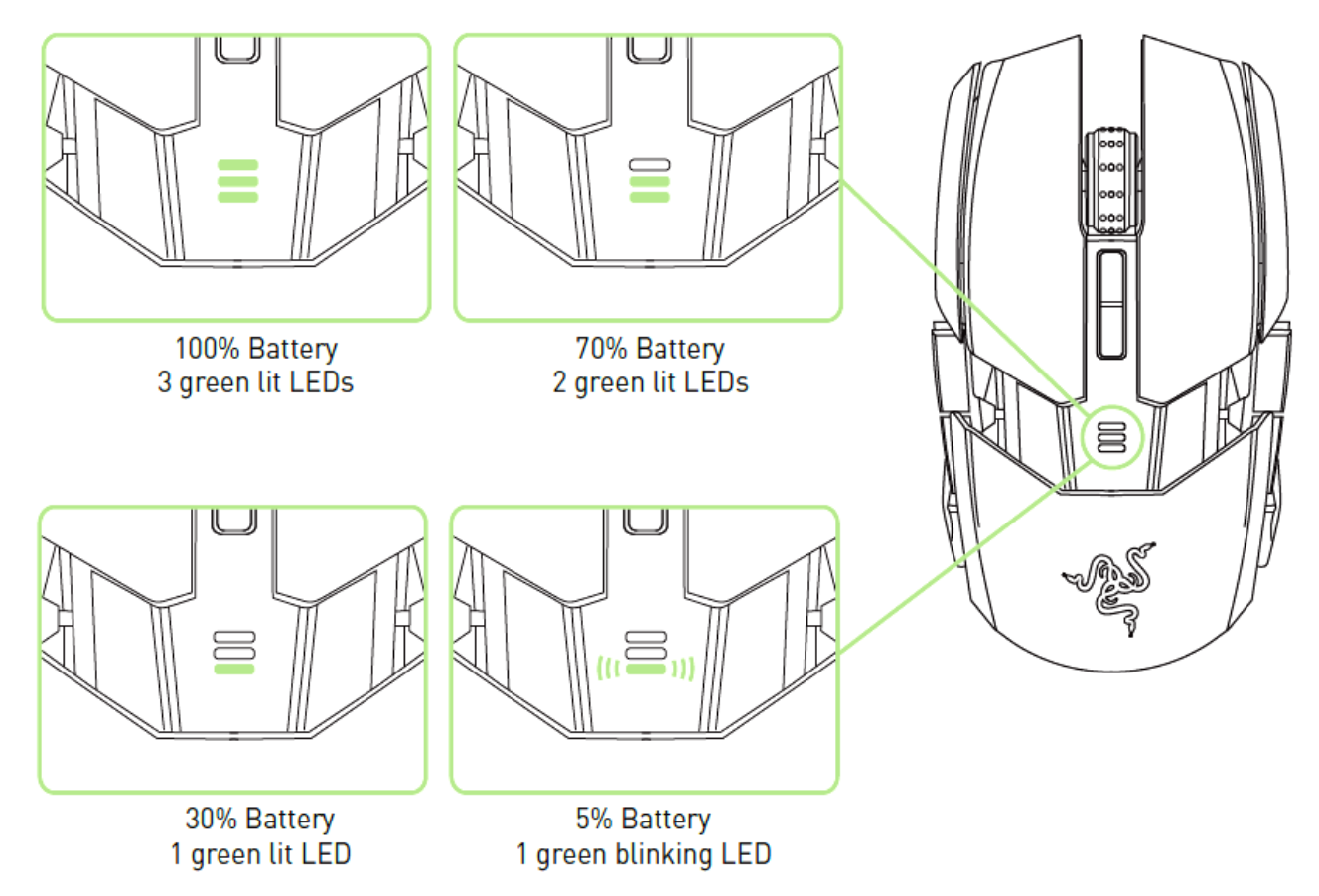

# <span id="page-17-0"></span>**INSTALANDO O RAZER OUROBOROS**

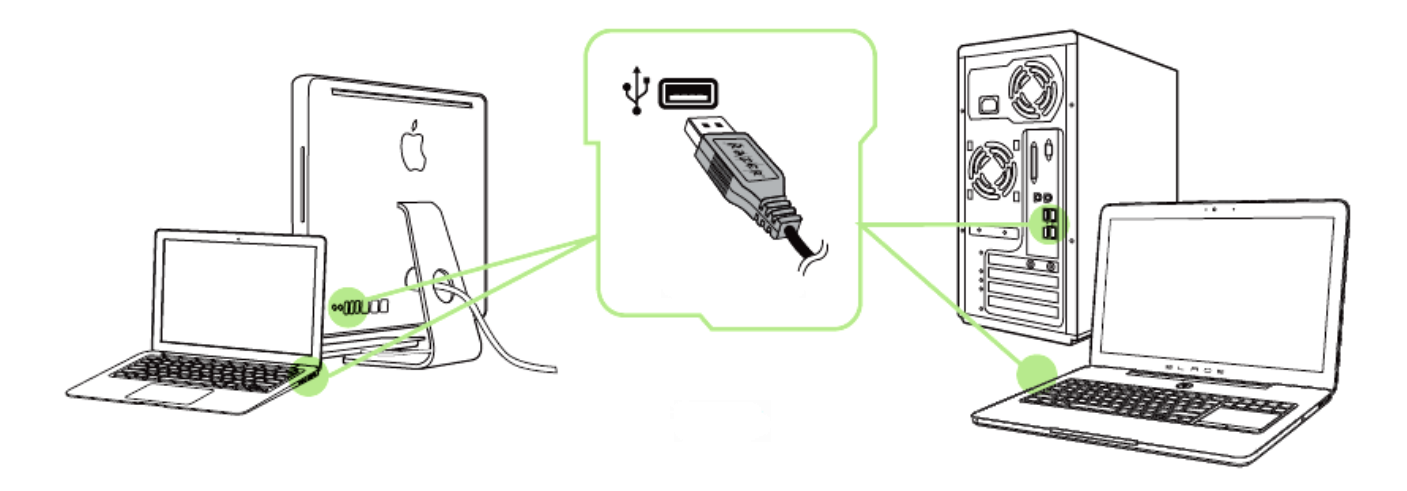

*Nota: Você poderá pular os passos 2-4 se você já tem um Razer Synapse 2.0 instalado e uma conta existente.*

Etapa 1: Conecte o Razer Ouroboros à porta USB do computador.

Etapa 2: Baixe o instalador do Razer Synapse 2.0 installer do link [www.razerzone.com/synapse2](http://www.razerzone.com/synapse2) .

Etapa 3: Execute o instalador e siga as instruções na tela.

Etapa 4: Registre sua conta para o Razer Synapse 2.0 e confirme sua nova conta.

Etapa 5: Abra o Razer Synapse 2.0 e entre na sua conta.

Etapa 6: Espere ate que o programa baixe e instale automaticamente.

# <span id="page-18-0"></span>**CONFIGURANDO O SEU RAZER OUROBOROS**

*Aviso: É necessário instalar o Razer Synapse 2.0 para o bom funcionamento dos recursos. Esses recursos também estão sujeitos a alterações de acordo com a versão atual do software e com o sistema operacional.*

#### *GUIA MOUSE (MOUSE TAB)*

O guia Mouse é a guia padrão após a instalação do Razer Synapse 2.0. Esse guia permite personalizar os perfis do dispositivo, atribuições dos botões, de desempenho e iluminação.

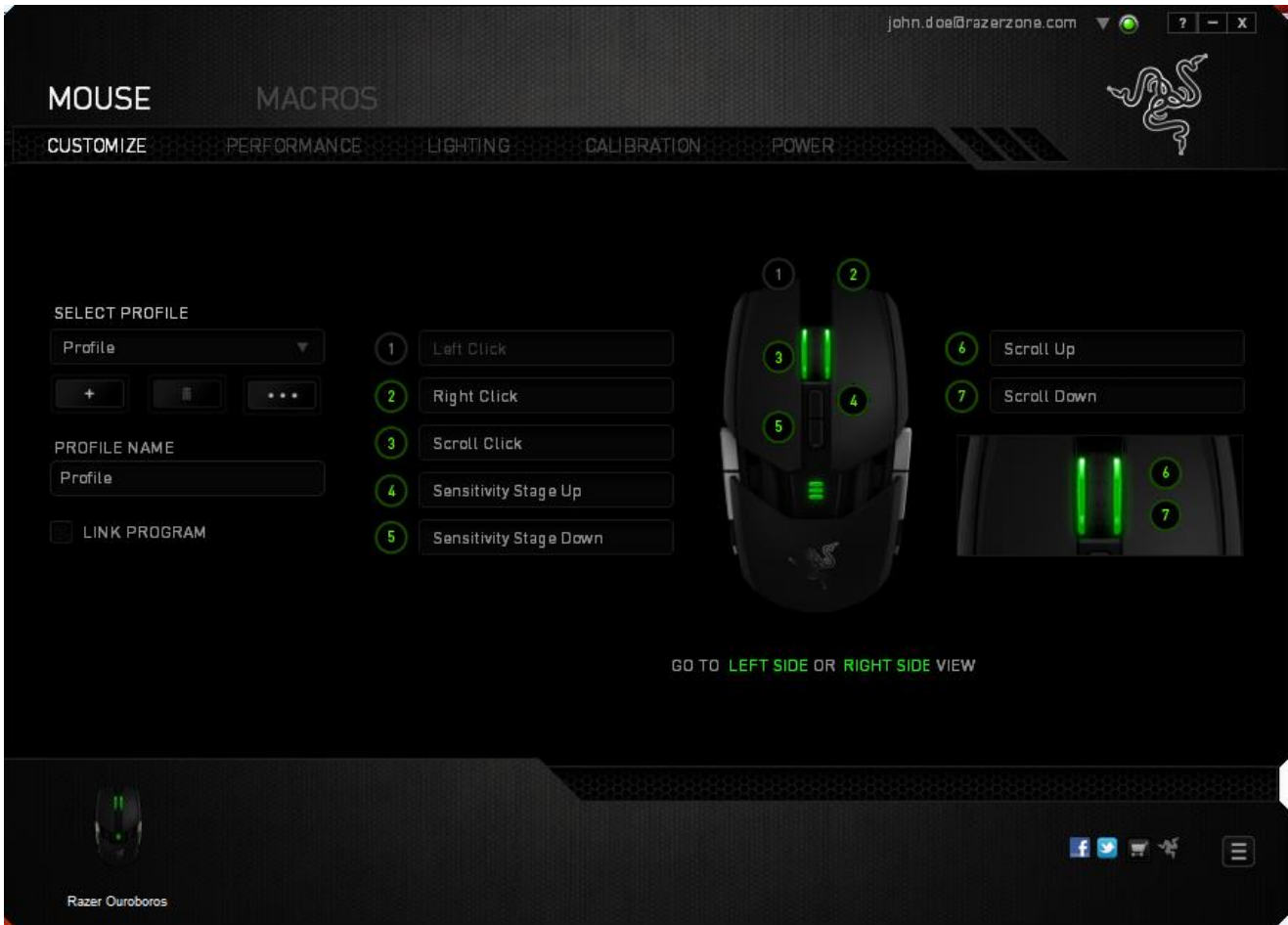

#### *Perfil (PROFILE)*

Um Perfil é uma maneira conveniente de organizar todas as suas configurações personalizadas e você pode ter um número infinito de perfis à disposição. Qualquer mudança feita dentro de cada guia é salva automaticamente no perfil atual e armazenada nos servidores em nuvem.

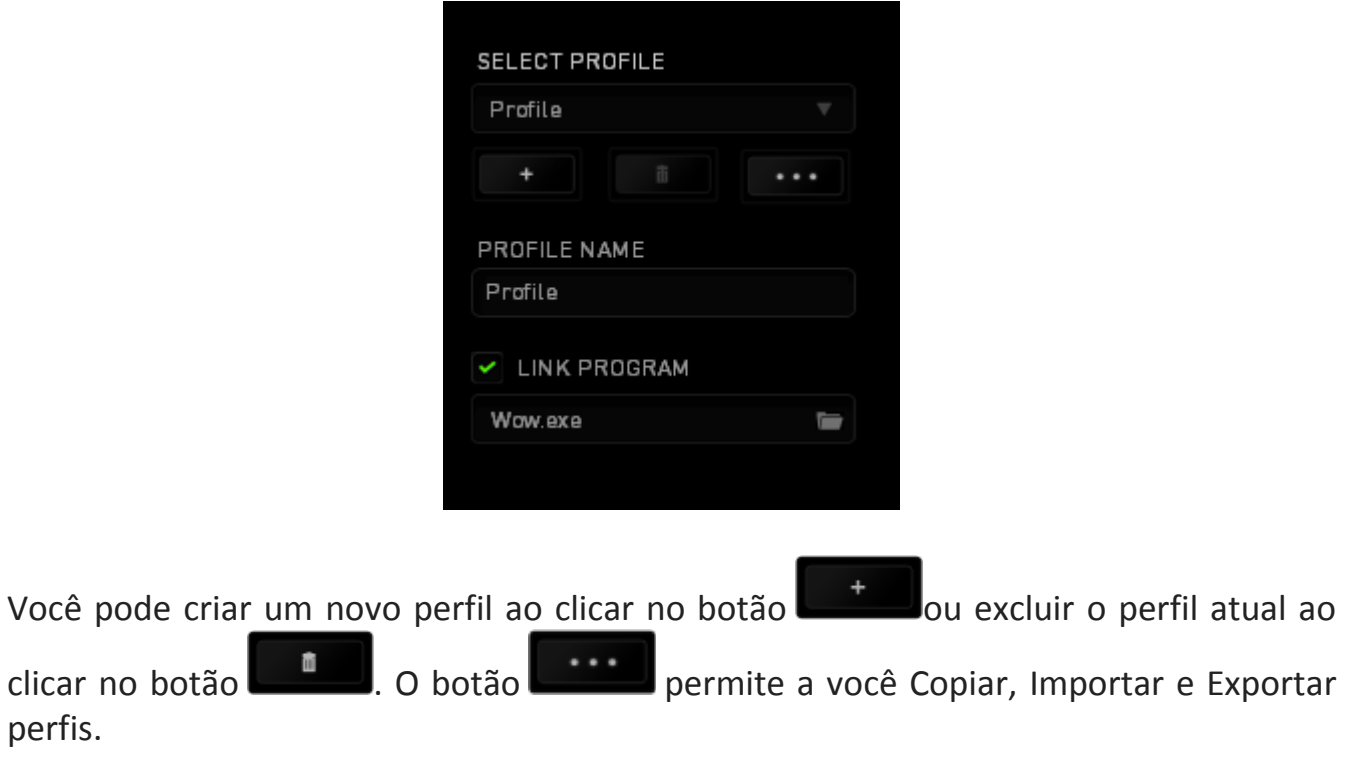

Por padrão, o seu perfil atual é chamado de Perfil. Você pode renomeá-lo ao digitar no campo de texto abaixo do NOME DE PERFIL.

Por padrão, o seu perfil atual é chamado de "Perfil". Você pode renomeá-lo ao digitar no campo de texto abaixo do NOME DE PERFIL.Cada perfil pode ser configurado para ser automaticamente ativado quando você executar um programa ou aplicativo através do uso da opção VINCULAR PROGRAMA.

#### *GUIA PERSONALIZAR (CUSTOMIZE TAB)*

Na guia Personalizar é possível modificar as funções básicas do dispositivo, como atribuições dos botões, de acordo com suas necessidades para jogos. As alterações realizadas nesta guia são salvas automaticamente no seu perfil.

# **Visão superior (Top View)**

A guia Visão superior é onde você pode personalizar os cinco botões básicos e a roda do mouse.

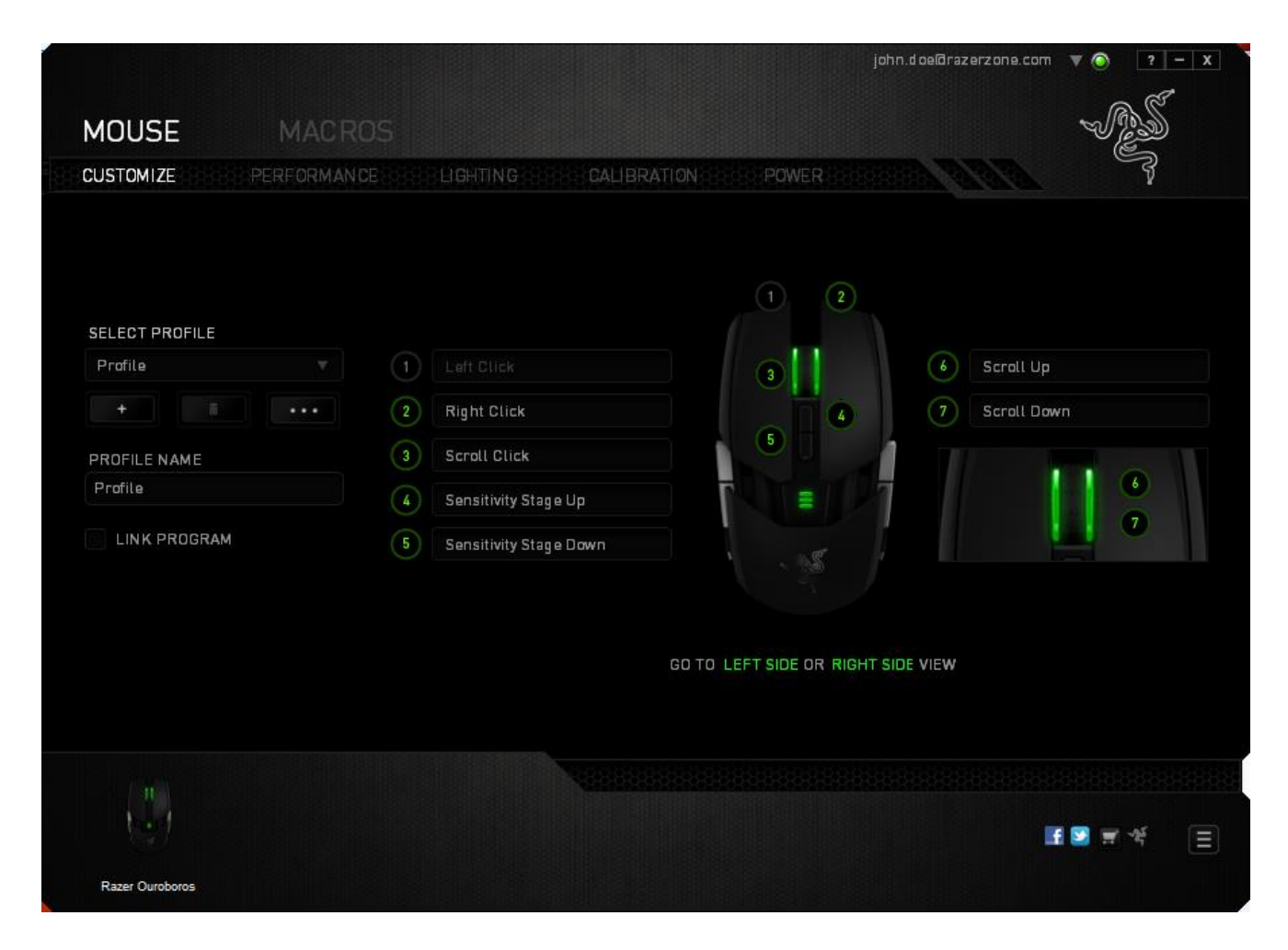

# **Visão do lado esquerdo/direito**

É possível personalizar os botões laterais do mouse nas duas visões.

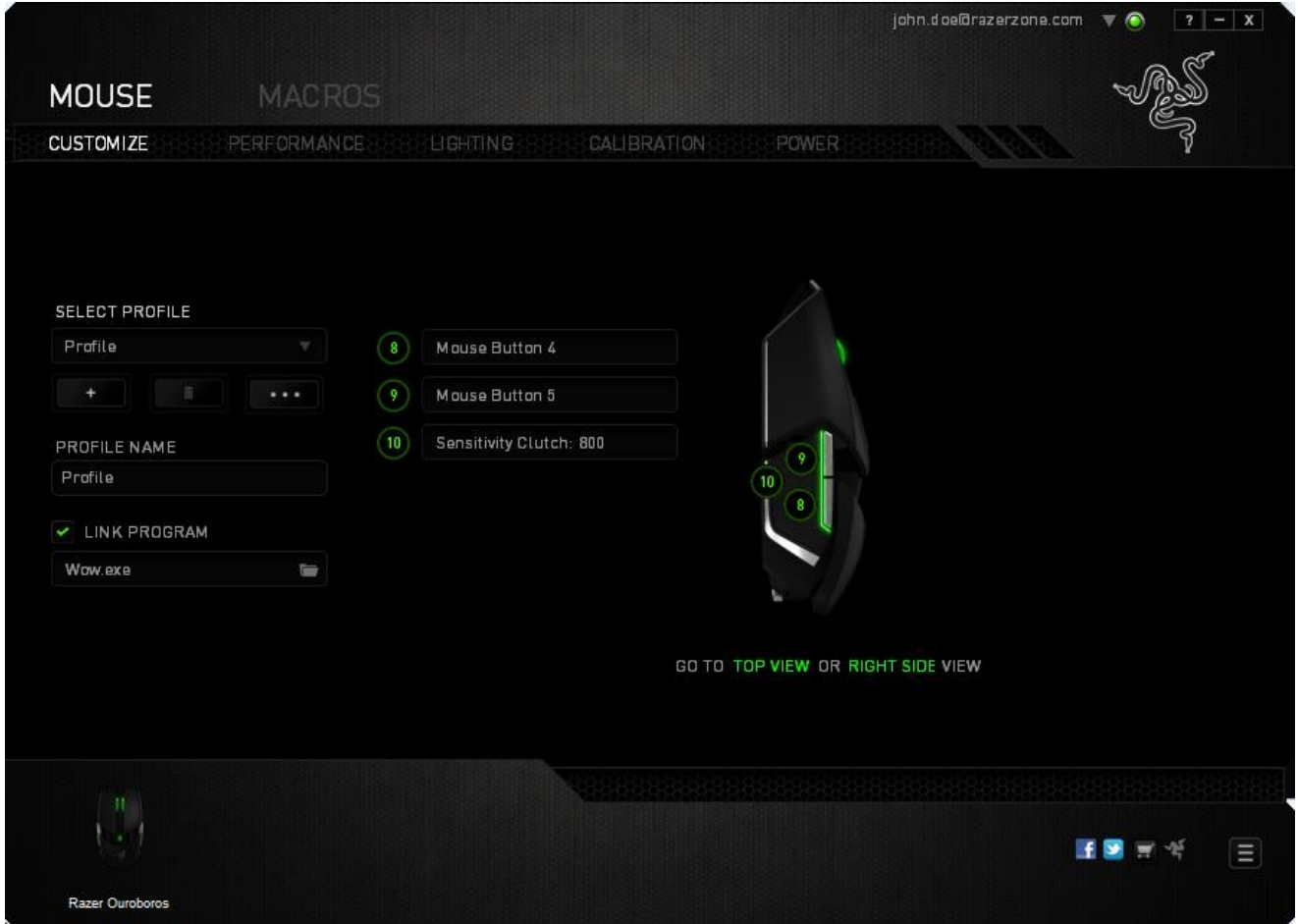

# *MENU DE ATRIBUIÇÃO DE BOTÕES*

Inicialmente, cada um dos botões do mouse está configurado como **Default**. A função desses botões pode ser alterada clicando no botão desejado para acessar o menu ATRIBUIÇÃO DE BOTÕES.

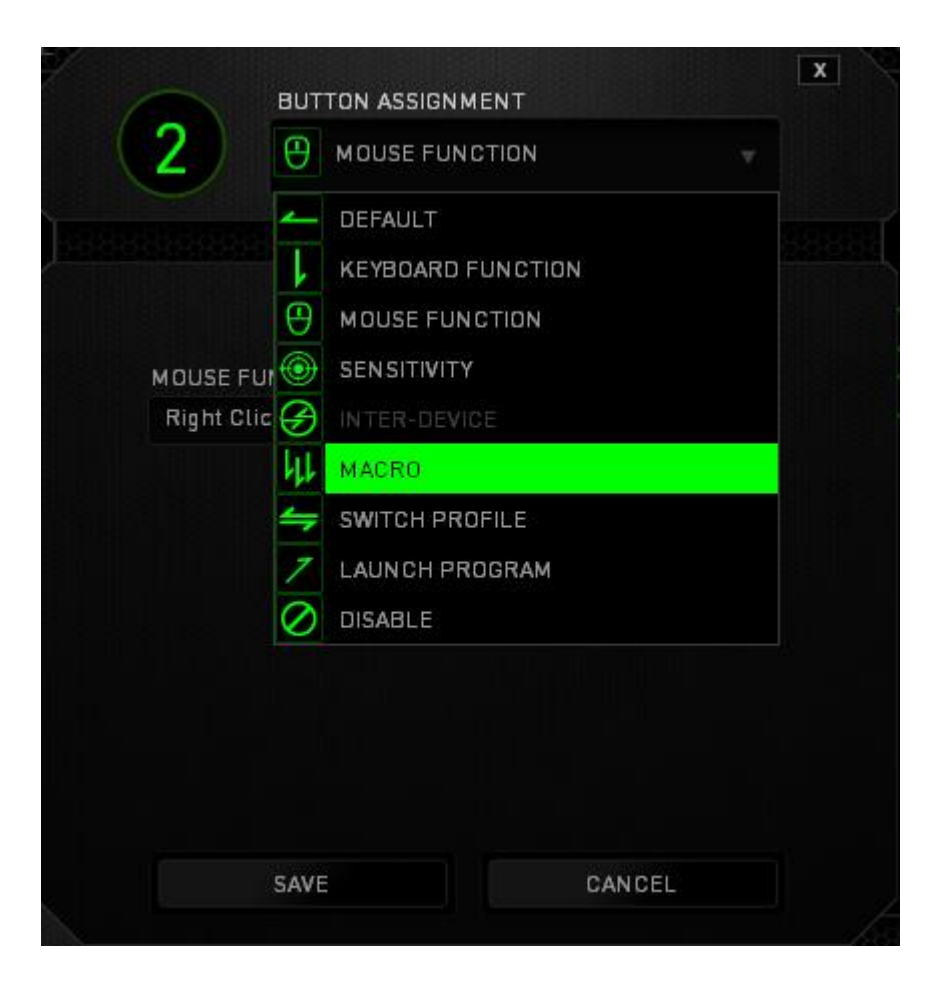

A seguir, as opções de personalização e suas respectivas descrições.

# **Padrão (Default)**

Com esta opção você pode reverter a tecla à sua função original. Para escolher a configuração padrão DEFAULT, selecione-a no menu ATRIBUIÇÃO DE BOTÕES.

# **Função do teclado (Keyboard Function)**

Essa opção permite mudar qualquer botão do mouse para outra função do teclado. Para escolher uma função de teclado, selecione *FUNÇÃO DE TECLADO* no Menu principal de tarefas e pressione a tecla que você deseja usar no campo especificado abaixo. Você também pode incluir teclas modificadoras, como *Ctrl*, *Shift*, *Alt* ou qualquer uma de suas combinações.

# **Função do mouse (Mouse Function)**

Essa opção permite mudar qualquer botão do mouse para outra função do mouse. Para escolher a função do mouse, selecione *MOUSE* no menu suspenso principal e um submenu *ATRIBUIR BOTÃO* será exibido.

Abaixo estão listadas as funções que podem ser escolhidas pelo submenu Atribuir botão:

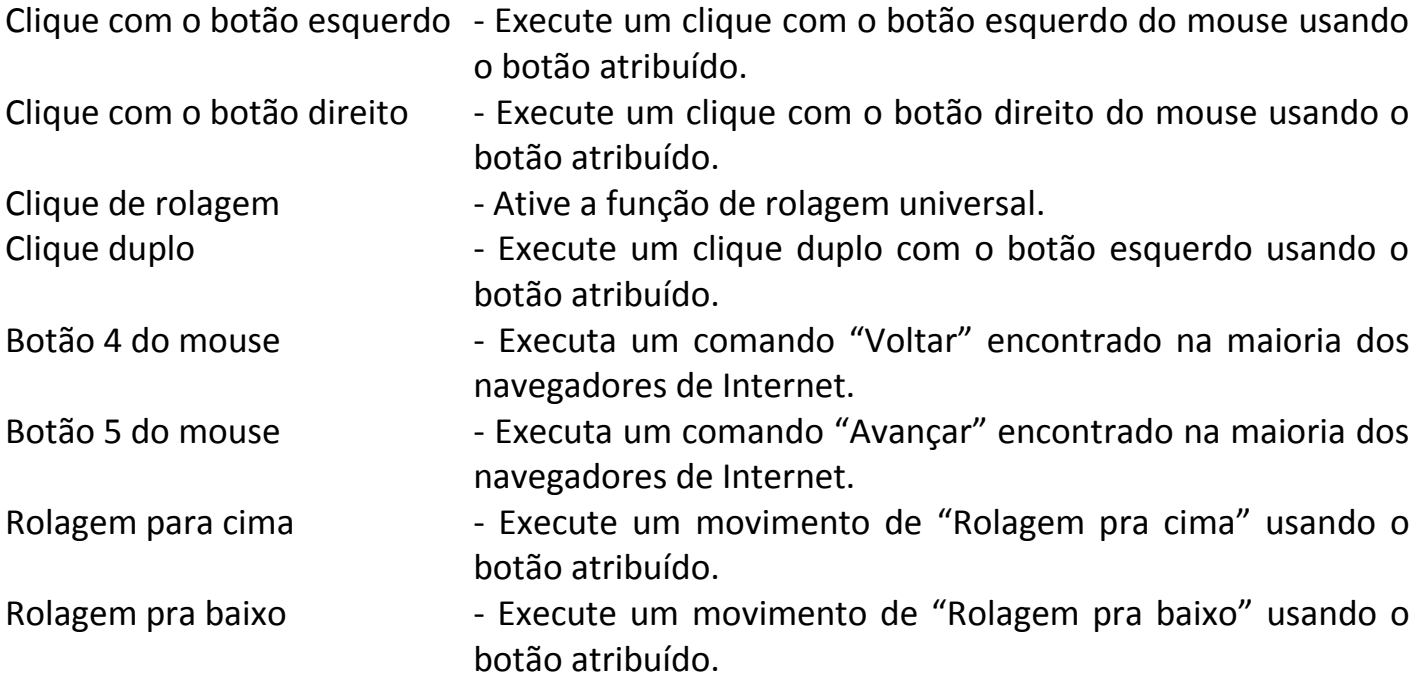

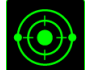

# **Sensibilidade (Sensitivity)**

O termo Sensibilidade refere-se à velocidade que o ponteiro do mouse pode se movimentar pela tela. Quando a função Sensibilidade é selecionada no menu suspenso, será exibido um submenu que dará acesso às seguintes opções:

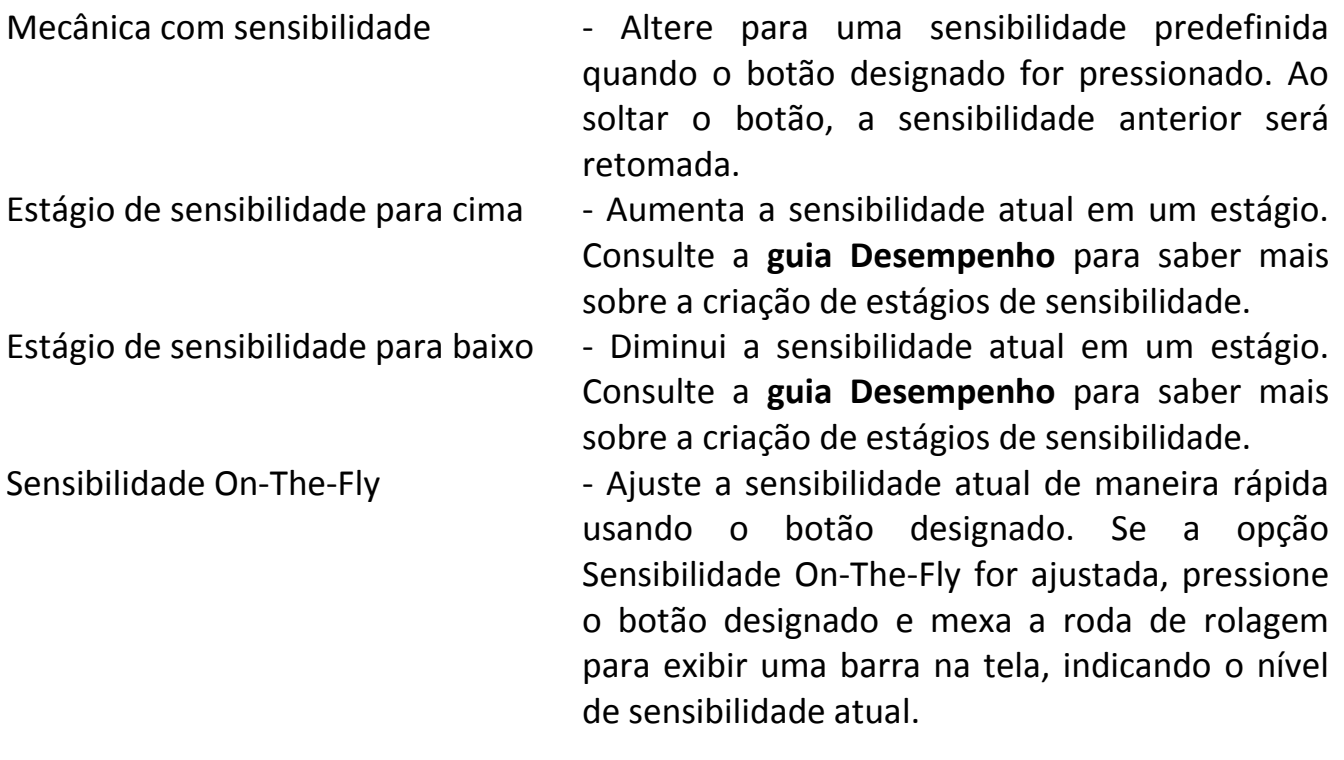

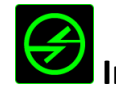

# **Intradispositivo**

O intradispositivo permite que você altere a funcionalidade de outros dispositivos Razer Synapse 2.0 ativados. Algumas dessas funcionalidades são específicas do dispositivo, como o uso de seu teclado de jogos Razer para alterar o estágio de sensibilidade de seu mouse de jogos Razer. Ao selecionar Intradispositivo a partir do menu Atribuição de Botões, um submenu aparecerá.

DISPOSITIVO CONTROLADO permite que você escolha qual dispositivo Razer atualmente conectado pode ser controlado, enquanto FUNÇÃO permite que você escolha qual funcionalidade você deseja usar para o dispositivo controlado.

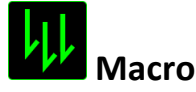

Uma macro é uma sequência pré-gravada de teclas e botões pressionados executada no momento preciso. Ao atribuir uma Macro a um botão, você poderá executar combinações complexas com mais facilidade. Na opção ATRIBUIR MACRO, você pode selecionar qual Macro registrada você usará. A OPÇÃO REPRODUÇÃO permite que você escolha o comportamento da Macro. Consulte a **GUIA MACROS** para saber mais sobre a criação de comandos de macros.

# **Alternar perfil (Switch Profile)**

Alternar Perfil permite alterar perfis instantaneamente e carregar imediatamente todas as suas configurações pré-configuradas. Ao selecionar a opção Mudar Perfil no Menu principal de tarefas, será exibido um submenu onde você poderá escolher o perfil a ser usado. Uma exibição em tela aparecerá automaticamente sempre que você mudar perfis.

# **Iniciar um programa (Launch Program)**

Iniciar um programa permite executar um programa ou aplicativo usando o botão atribuído. Ao selecionar Iniciar um programa no menu suspenso, aparece um botão que permite pesquisar o programa ou aplicativo específico que você deseja usar.

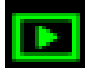

# **Função multimídia**

Esta opção pemite a você vincular os controles de reprodução multimídia ao seu dispositivo. Após selecionar a Função Multimídia, é exibido um submenu. Abaixo, estão listados os controles de reprodução multimídia que você pode escolher no submenu:

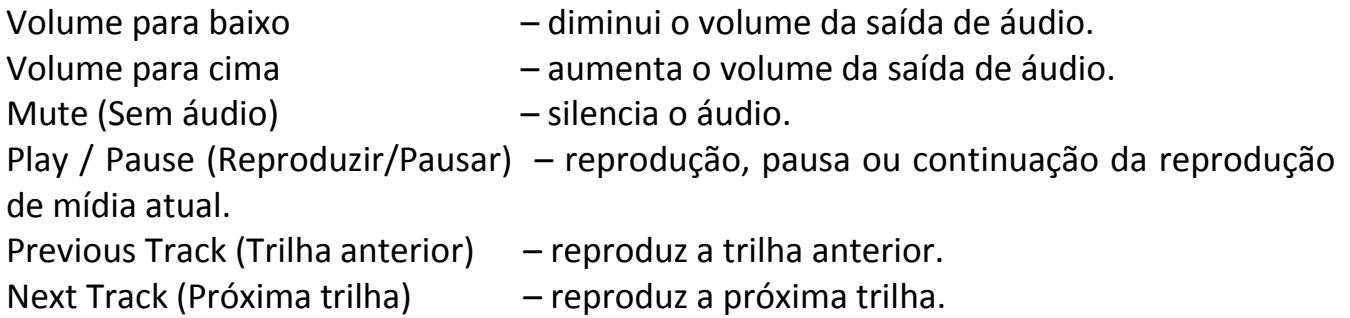

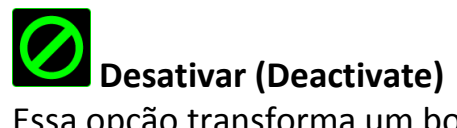

Essa opção transforma um botão atribuído em não utilizável. Use Desativar quando não precisar de um botão ou se um botão em particular interferir com seus jogos.

#### *GUIA DESEMPENHO (PERFORMANCE TAB)*

A guia Desempenho permite que a velocidade e a precisão do ponteiro do mouse sejam aprimoradas. De forma semelhante à da guia Personalizar, as alterações feitas aqui são salvas automaticamente no perfil atual.

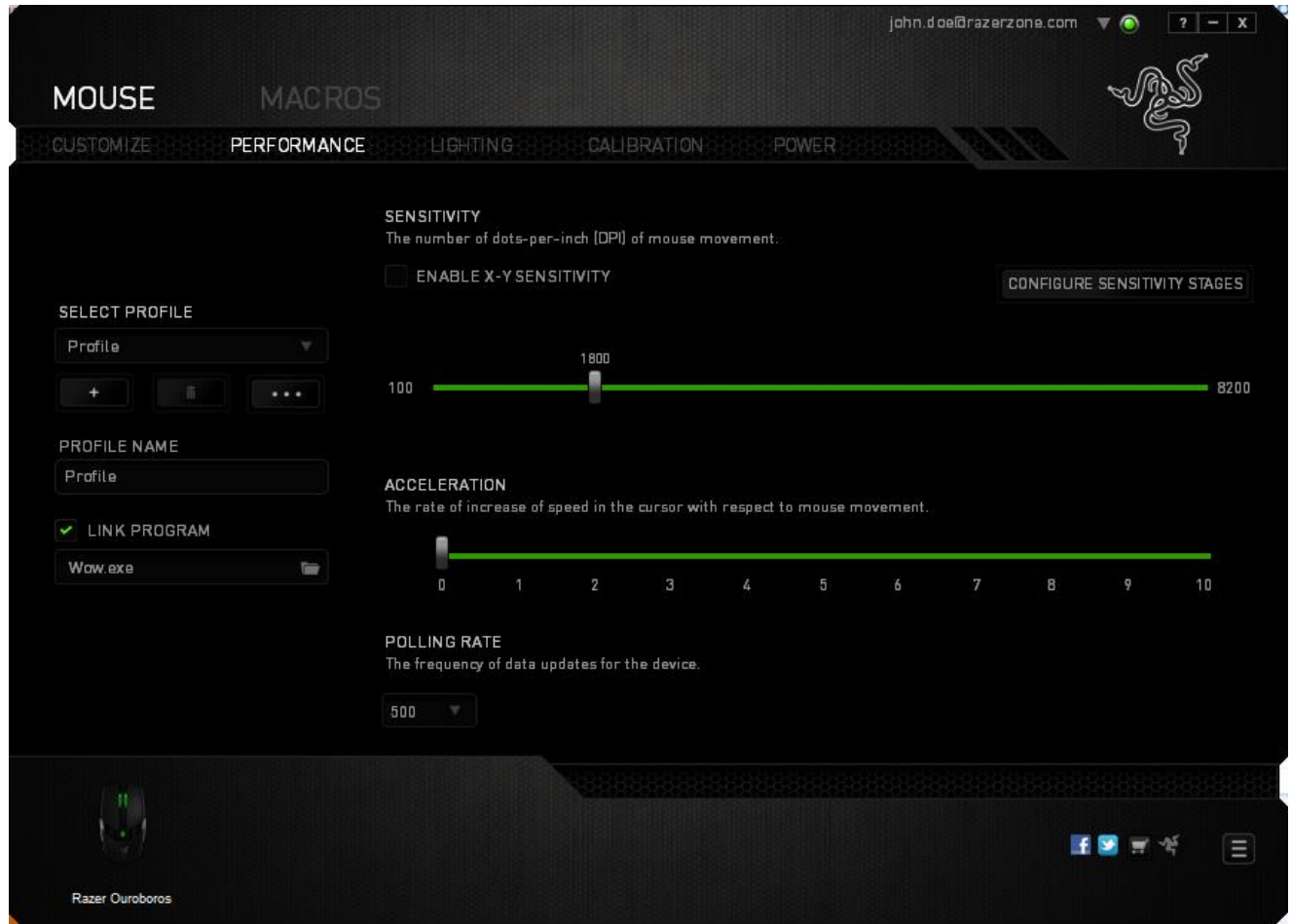

Abaixo estão listadas as opções de desempenho e suas descrições.

# **Sensibilidade (Sensitivity)**

Sensibilidade se relaciona à quantidade de esforço necessária para mover o ponteiro do mouse em qualquer direção. Quanto mais alta a sensibilidade, mais respostas o mouse oferecerá. (Configuração recomendada: 1600 – 1800)

#### **Ativar sensibilidade X-Y** (**Enable X-Y Sensitivity)**

Por padrão, os eixos X (horizontal) e Y (vertical) usam os mesmos valores de sensibilidade. Entretanto, você pode definir valores de sensibilidade diferentes para cada um dos eixos selecionando a opção "**Ativar Sensibilidade X e Y**".

#### **Configurar estágios de sensibilidade (Configure Sensitivity Stages)**

Um estágio de sensibilidade trata-se de um valor de sensibilidade predeterminado. Você pode criar até cinco estágios de sensibilidade diferentes, os quais podem ser escolhidos por meio dos botões de estágio de sensibilidade para cima e para baixo. Esta opção pode ser usada paralelamente à opção "**Ativar Sensibilidade X e Y**".

#### **Aceleração (Acceleration)**

Aceleração aumenta a velocidade de movimento do cursor de acordo com a velocidade com que você move o mouse. Quanto mais alto o valor, mais rápido o mouse acelera. (Configuração recomendada: Windows 0, Mac 5)

#### **Taxa de Poll (Polling Rate)**

Quanto maior a taxa de poll, maior será a frequência com que o computador recebe informações sobre o status do mouse, aumentando, assim, o tempo de reação do ponteiro do mouse. Você pode trocar entre 125Hz (8ms), 500Hz (2ms) e 1000Hz (1ms) selecionando a taxa de poll desejada no menu suspenso. (Configuração recomendada: 500Hz – 1000Hz)

# *GUIA ILUMINAÇÃO (LIGHTING TAB)*

Na guia Iluminação é possível configurar os LEDs do Razer Ouroboros. Alterne entre as opções ON ou OFF para ativar ou desativar a Roda de rolagem, os Botões ativados pelo polegar ou a iluminação do Logo. De forma semelhante à da guia anterior, as alterações feitas aqui também são salvas automaticamente no perfil atual.

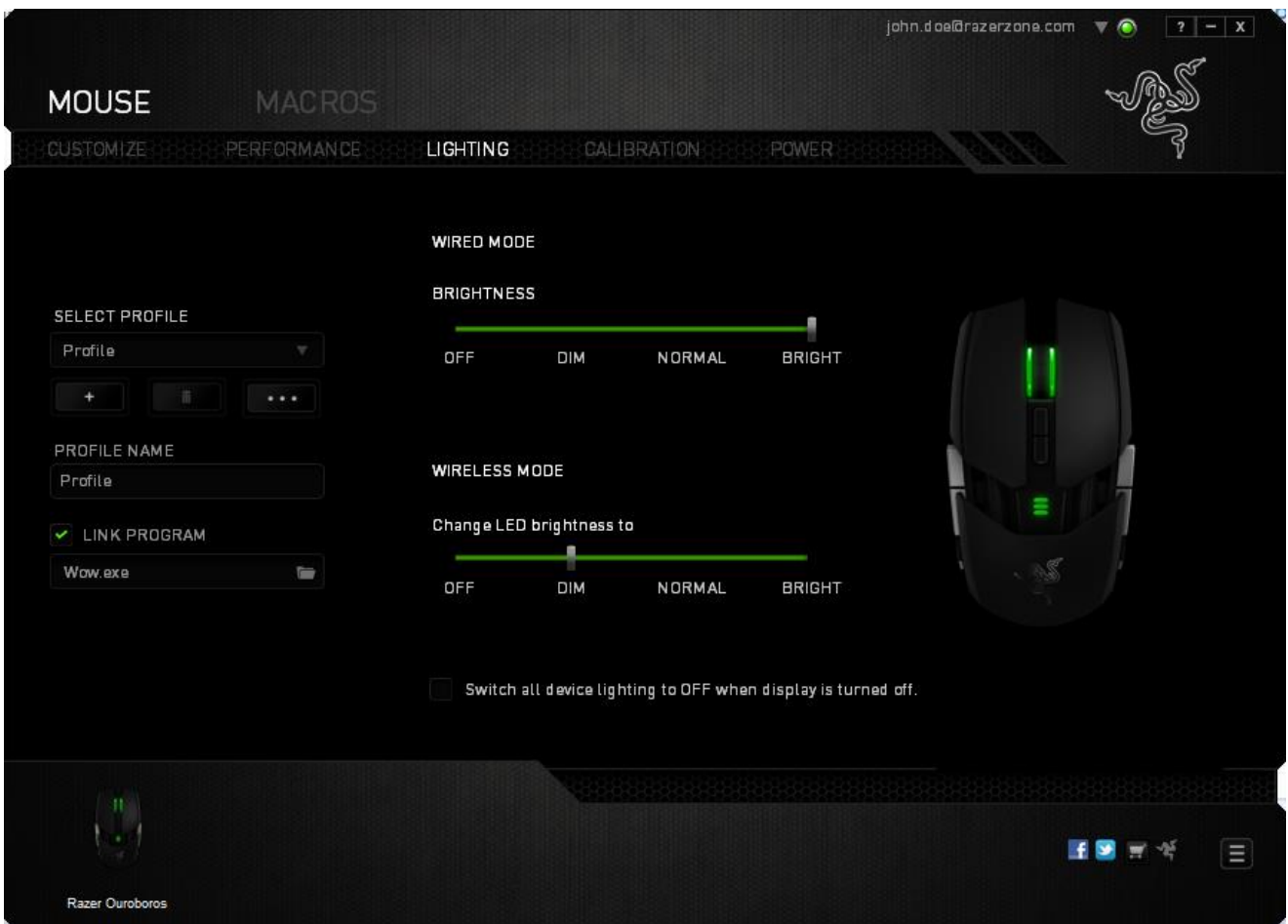

# *GUIA CALIBRAGEM (CALIBRATION TAB)*

A guia Calibragem permite que você otimize o Sensor de precisão Razer para qualquer superfície e aprimore a movimentação. Para utilizar este recurso, você deve selecionar a opção LIGADA em *CALIBRAGEM DA SUPERFÍCIE*.

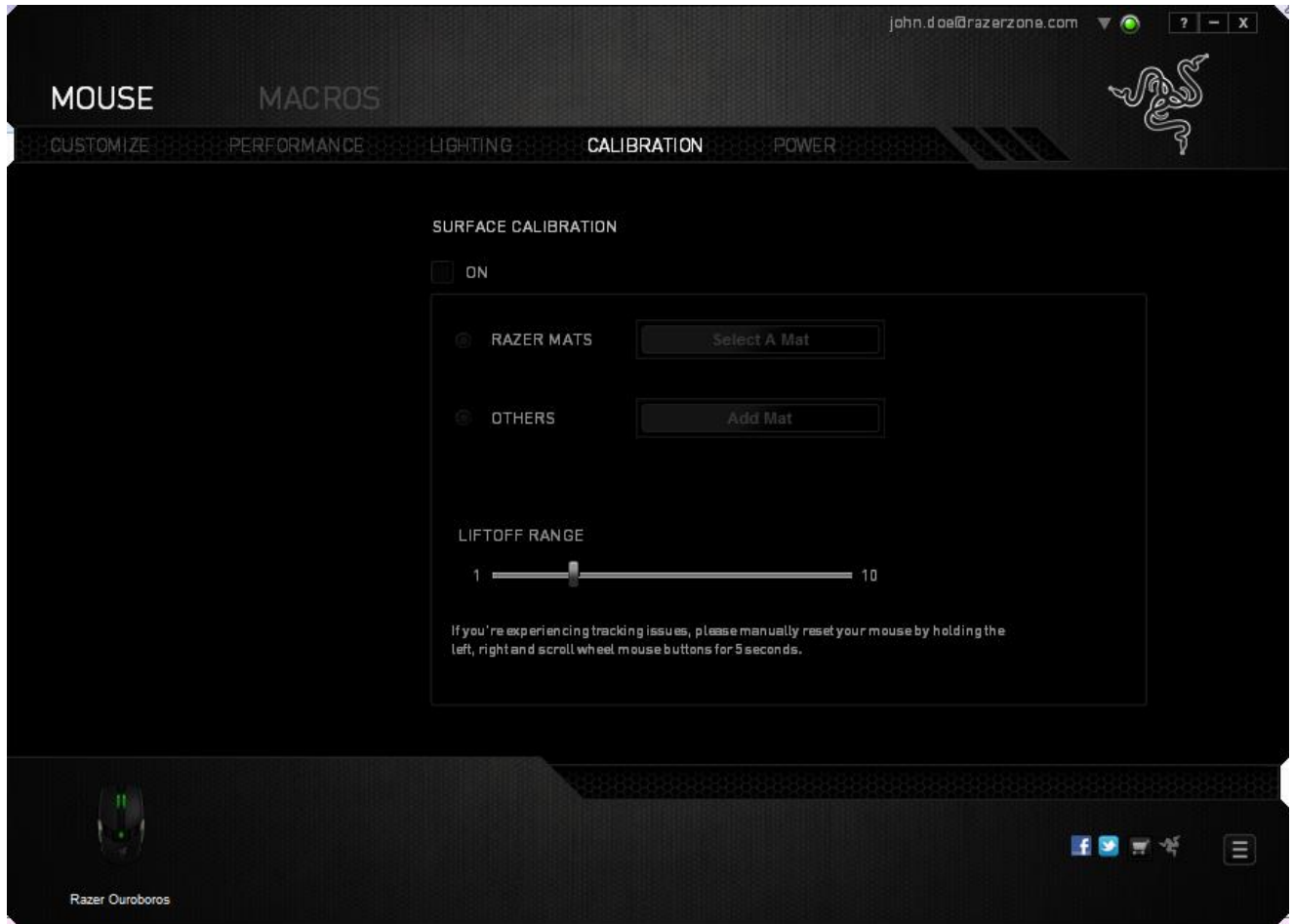

A AMPLITUDE DE LEVANTAMENTO permite que você defina a distância que o sensor deixa de se movimentar quando for levantado da superfície do mouse. Para utilizar este recurso, você deve, primeiro, ativar a *CALIBRAGEM DA SUPERFÍCIE* e, em seguida, escolher a superfície apropriada para o mouse.

Quando você ativar a opção de *CALIBRAGEM DA SUPERFÍCIE*, escolha a superfície em que está utilizando o mouse no momento.

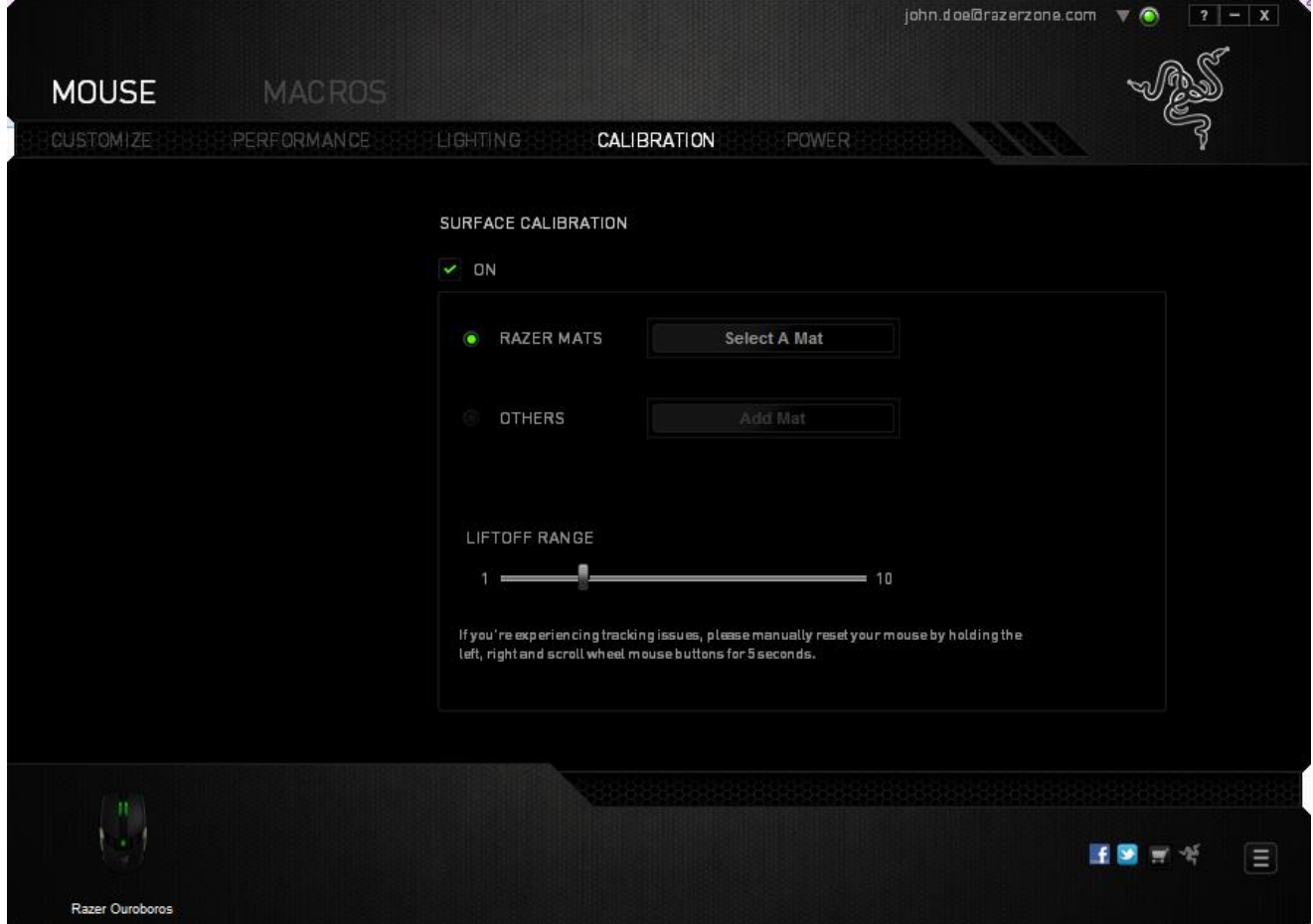

#### **Mouse pads Razer (Razer Mouse Mats)**

O Razer Ouroboros é 'ajustado' ou otimizado especialmente para os mouse pads Razer. Isso significa que o sensor foi extensivamente testado para confirmar que o Razer Ouroboros lê e controla melhor nas quanto utilizado juntamente com mouse pads Razer.

Se você estiver utilizando um mouse pad Razer, clique no **botão** botão para acessar o submenu Apoios Razer. Este menu exibe uma vasta lista de mouse pads da marca Razer. Selecione o mouse pad apropriado na lista e, em seguida, escolha entre *VELOCIDADE* ou *CONTROLE* se aplicável.

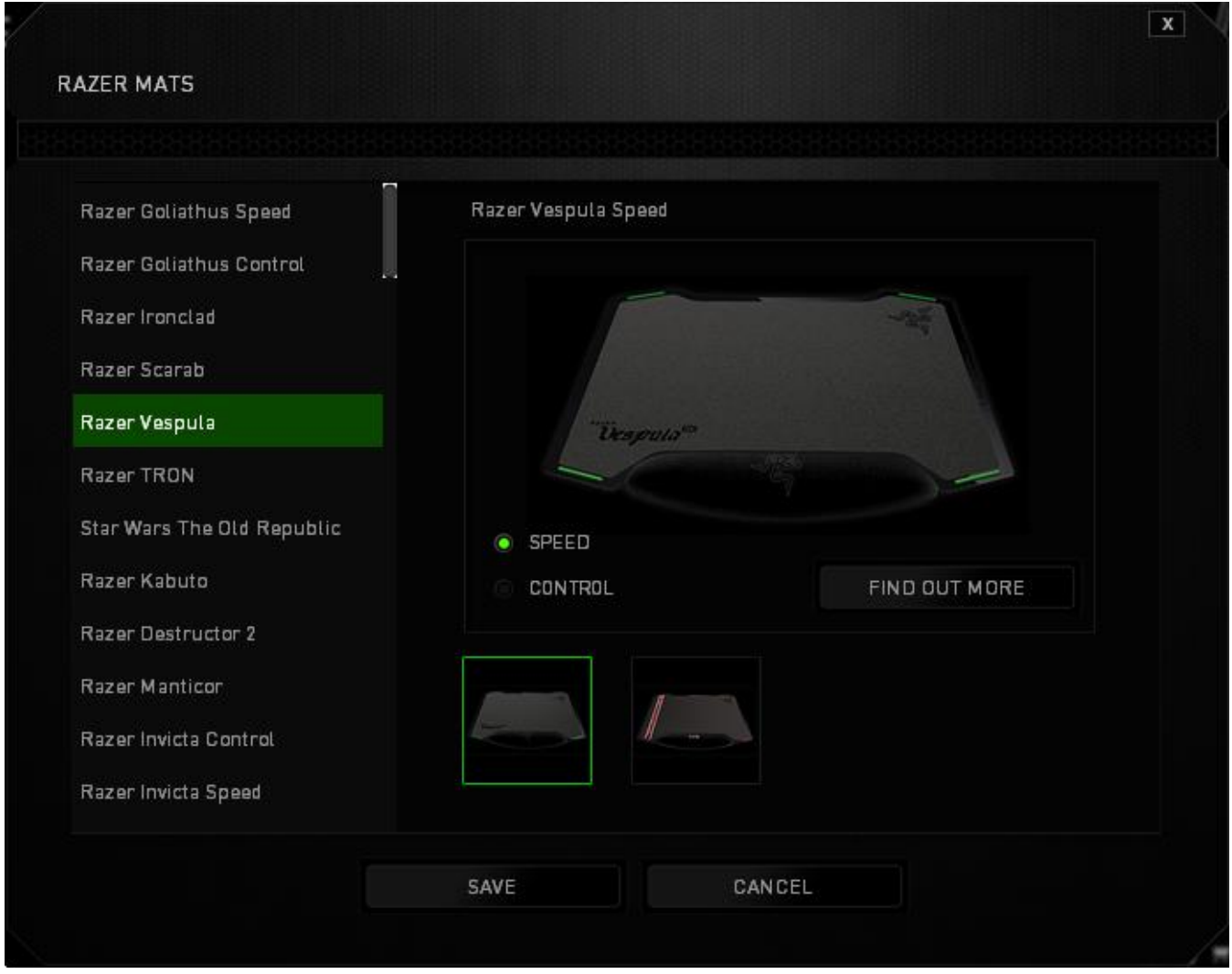

Se você deseja saber mais sobre um determinado mouse pad, ou deseja adquirir um mouse pad da Razer, clique **et al mouse de la partida de la Razer** no botão.

# **Outros Mouse Pads (Other Mousing Surfaces)**

Se você estiver utilizando um mouse pad de outra marca ou uma superfície que não a

padrão, selecione OUTROS e clique no **botão para acessar o botão para acessar** o submenu de calibragem manual.

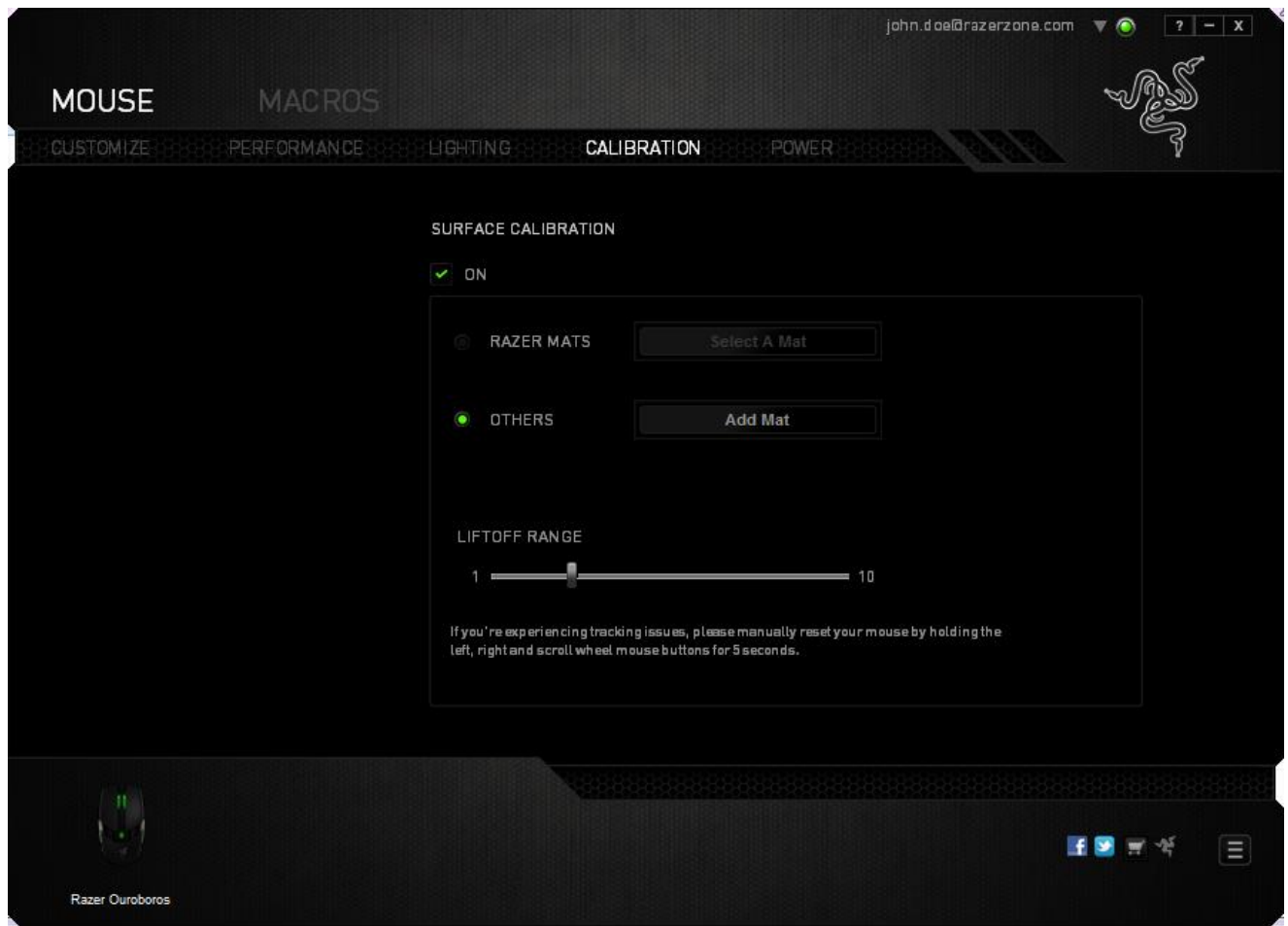

Neste submenu, você pode ajustar manualmente o Sensor de precisão Razer para que se adapte à sua superfície.

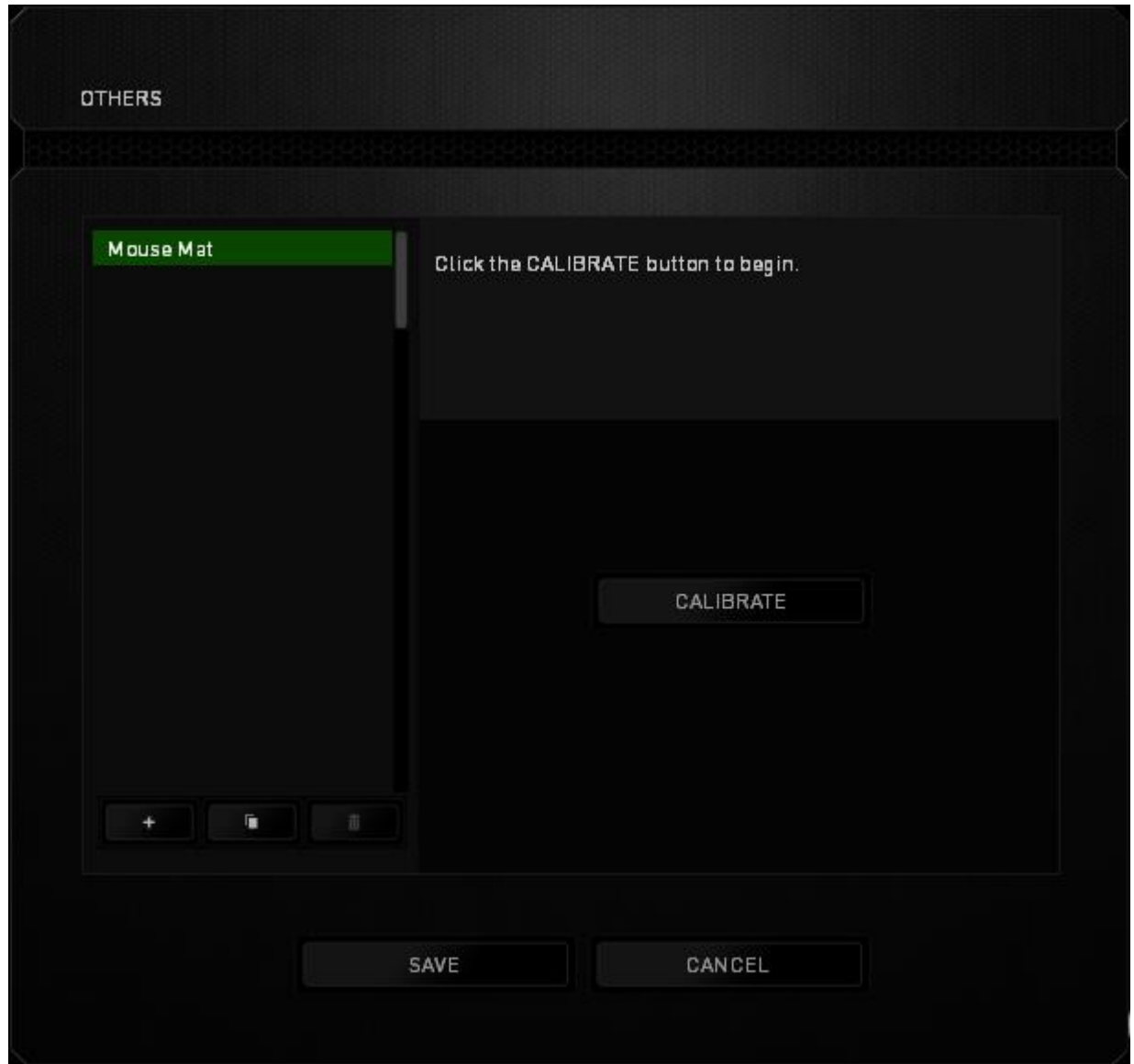

Para iniciar a calibragem do sensor, clique no botão. Depois de clicar no CALIBRATE botão, o Razer Synapse 2.0 começará a ajustar o sensor. Evite mover o Razer Ouroboros durante essa operação.

Quando o Sensor de precisão Razer estiver pronto, pressione e segure o botão esquerdo do mouse e mova o mouse por toda a superfície em formato zigue-zague, conforme exibido no guia na tela.

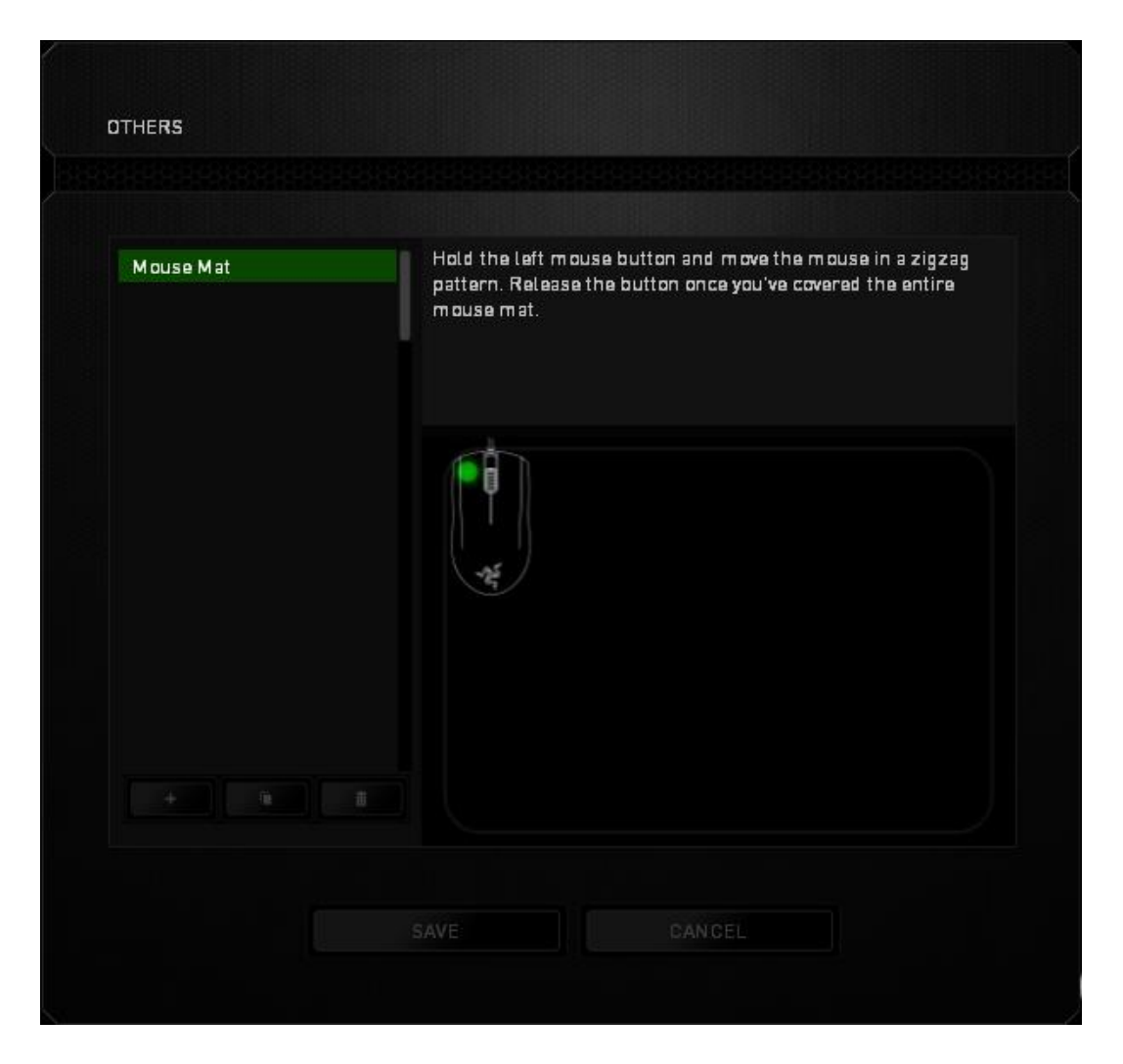

Depois de movê-lo por toda a superfície, solte o botão esquerdo do mouse. Assim, você será levado novamente para o submenu de calibragem, que contém novas informações sobre mouse pads.

Ainda há outras opções disponíveis nesta seção, como a adição de um nova configuração de mouse pad com um clique no **botão**, a exclusão da configuração de mouse pad selecionada no momento com um clique no **botão** botão ou a duplicação da configuração de mouse pad selecionada no momento com um clique no **botão**.

# **GUIA ALIMENTAÇÃO (POWER TAB)**

A guia Alimentação permite que você gerencie o consumo de energia de seu dispositivo quando este estiver utilizando a bateria. Você também pode ajustar o dispositivo para entrar em modo de hibernação quando estiver ocioso por certo período. A guia Iluminação também permite que você ative e exibição de uma notificação quando a alimentação do dispositivo alcançar determinado nível.

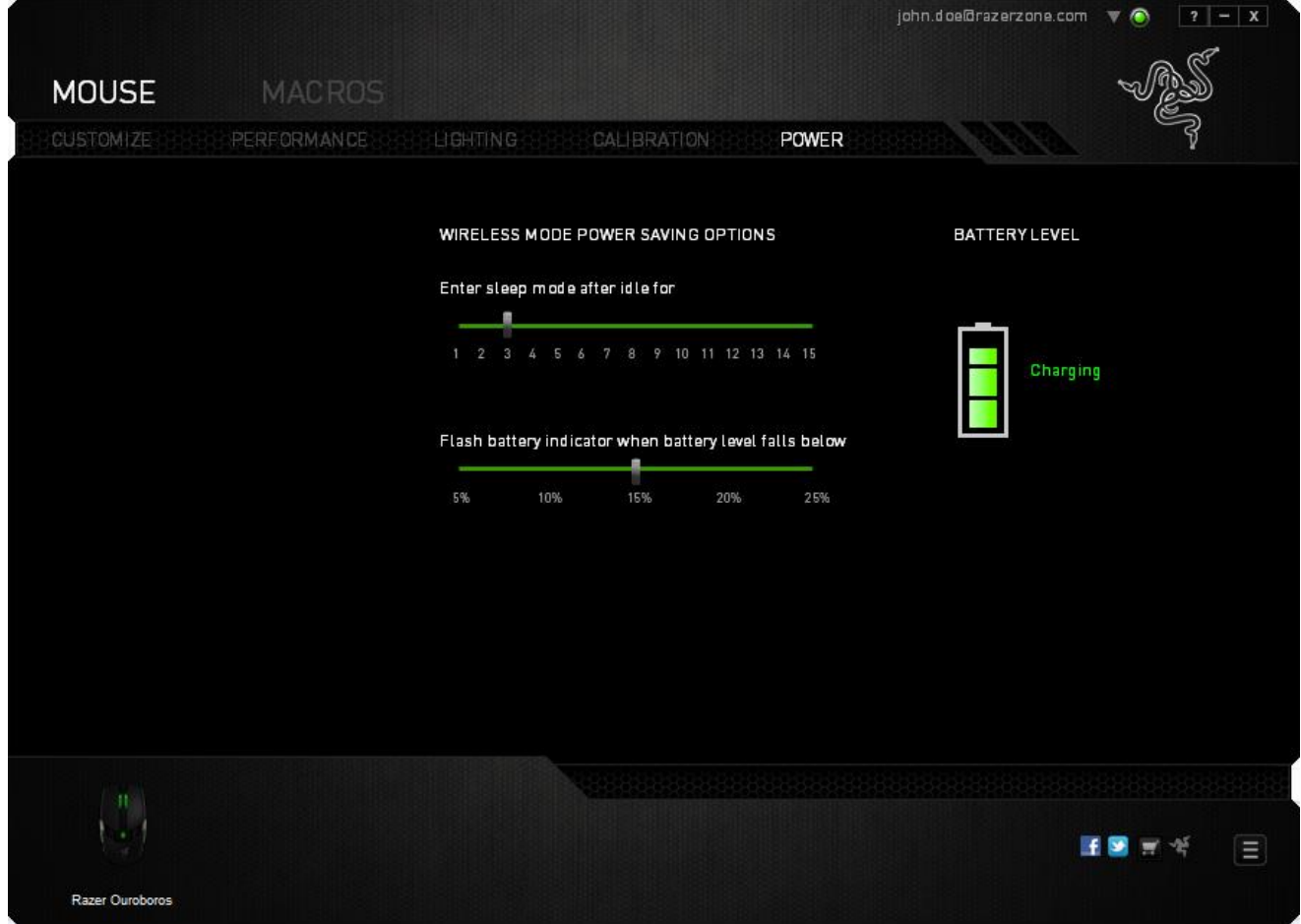

#### *GUIA MACROS (MACROS TAB)*

A guia Macros permite criar uma série precisa de teclas e botões pressionados. Essa guia também permite que você tenha diversas macros e longos comandos de macros ao seu dispor.

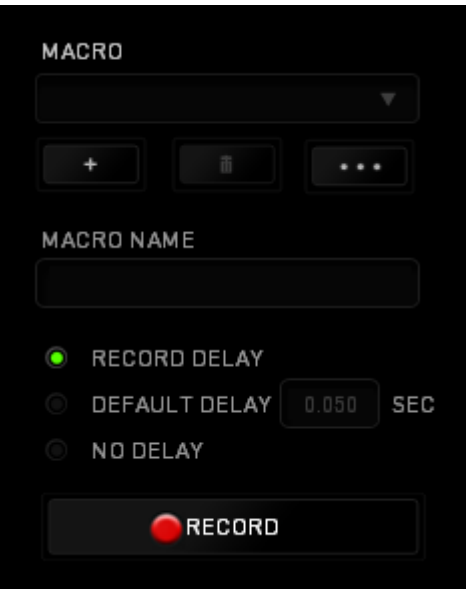

A seção Macro funciona de forma semelhante à seção Perfil, você pode renomear uma macro digitando no campo abaixo **Nome da macro**. Também existem outras opções disponíveis na seção Macro, como a criação de uma nova macro, clicando no botão

; a exclusão da macro atual, clicando no botão **de la seu esta de la construída**; e a duplicação da

macro atual, clicando no botão

Para criar um comando de macro, simplesmente clique no botão **de RECORD** e todas as teclas e botões pressionados serão automaticamente registrados na tela de macros**.**  Quando todos os registros de macros estiverem concluídos, clique no botão

para encerrar a sessão.

 $\blacksquare$  STOP

A seção Macro permite inserir o atraso entre comandos. Em *GRAVAR ATRASO* o atraso entre comandos é registrado conforme eles são inseridos. O *ATRASO PADRÃO* usa um tempo predefinido (expresso em segundos) como o atraso. E *NENHUM ATRASO* omite todas as pausas entre teclas e botões pressionados.

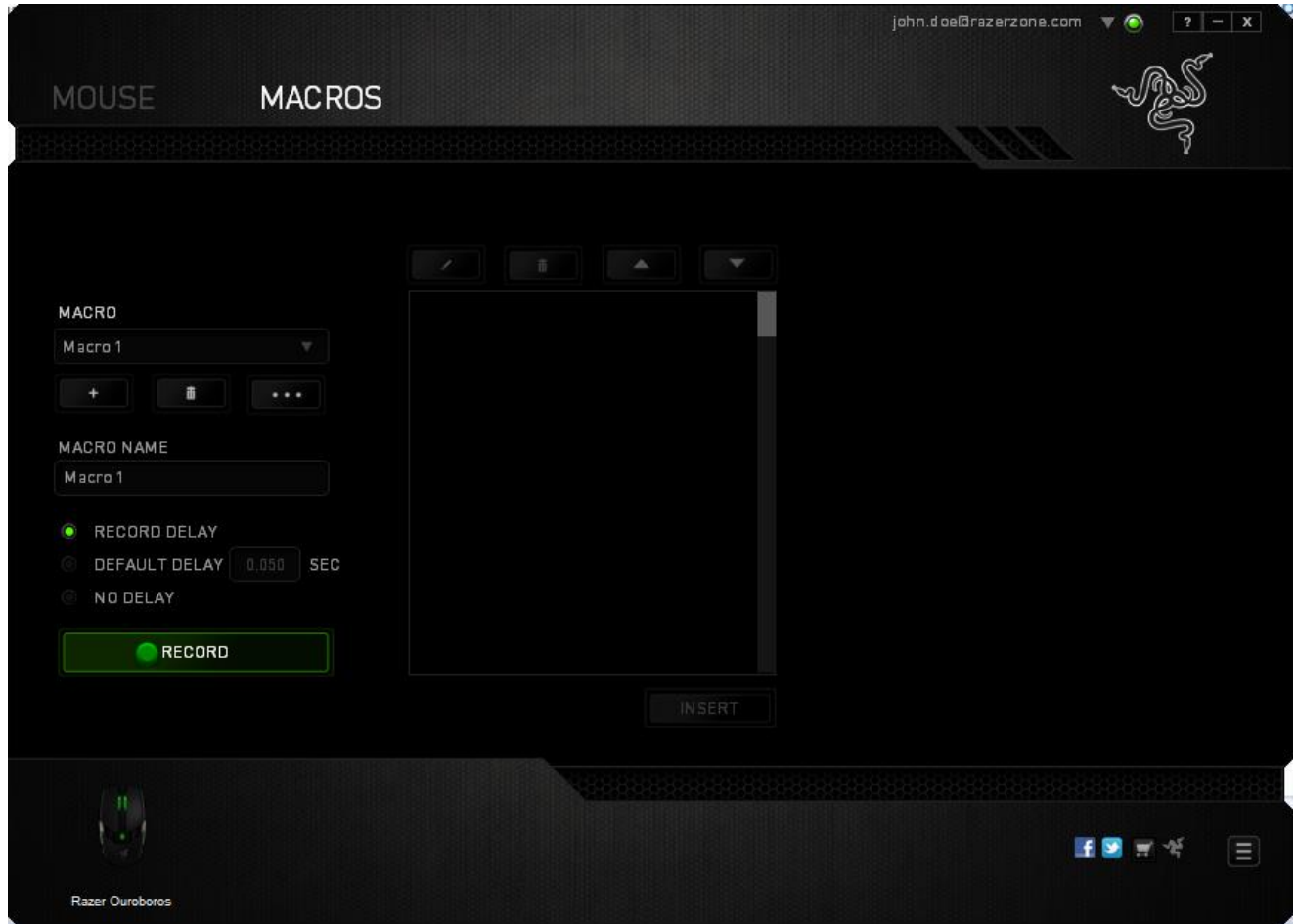

*Observação: Você pode usar até 3 casas decimais ao inserir valores no campo de segundos (seg).*

Após gravar uma macro, você pode editar os comandos inseridos selecionando cada comando na tela de macros. Cada tecla ou botão pressionado é organizado sequencialmente com o primeiro comando mostrado no topo da tela.

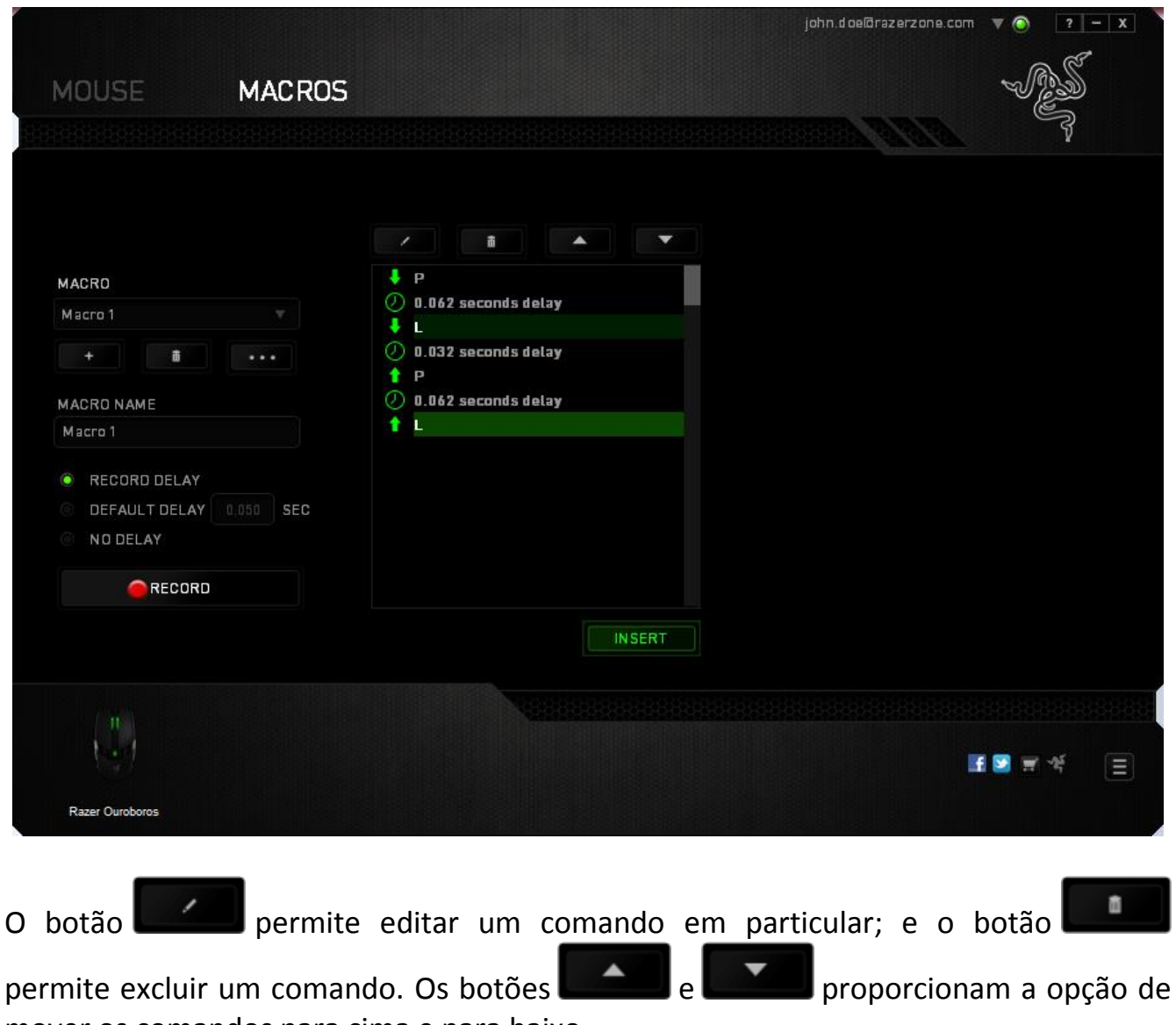

mover os comandos para cima e para baixo.

O botão **Insert** permite colocar sequências de teclas, botões ou tempos de atraso entre teclagens antes ou após o comando ser selecionado.

Após pressionar o botão o botão **de INSERTICI**, uma nova janela de exibição aparecerá ao lado da lista de comandos de macros. O menu suspenso nessa janela permitirá escolher uma sequência de teclas ou um atraso a ser adicionado antes ou após o comando da macro destacada.

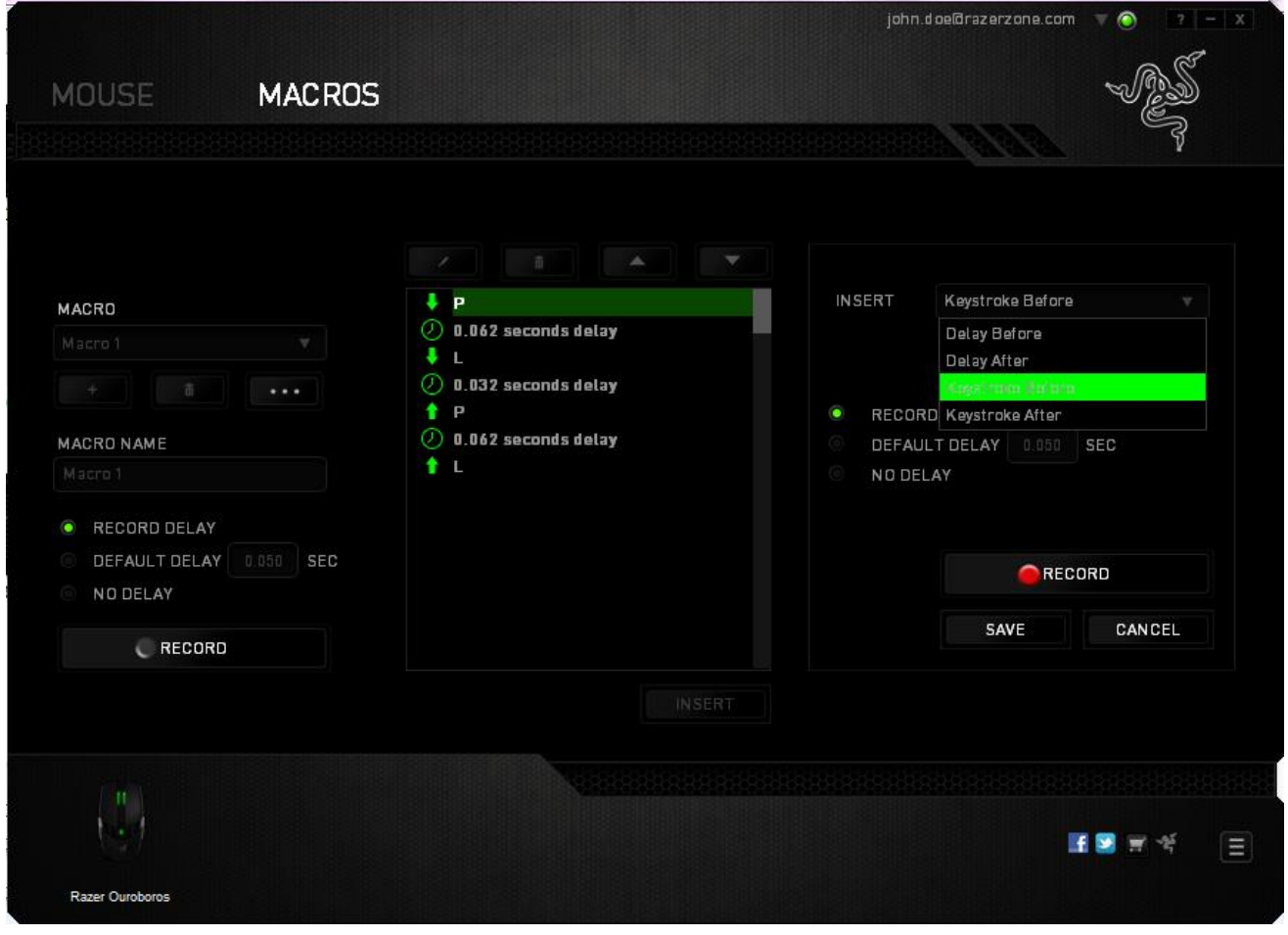

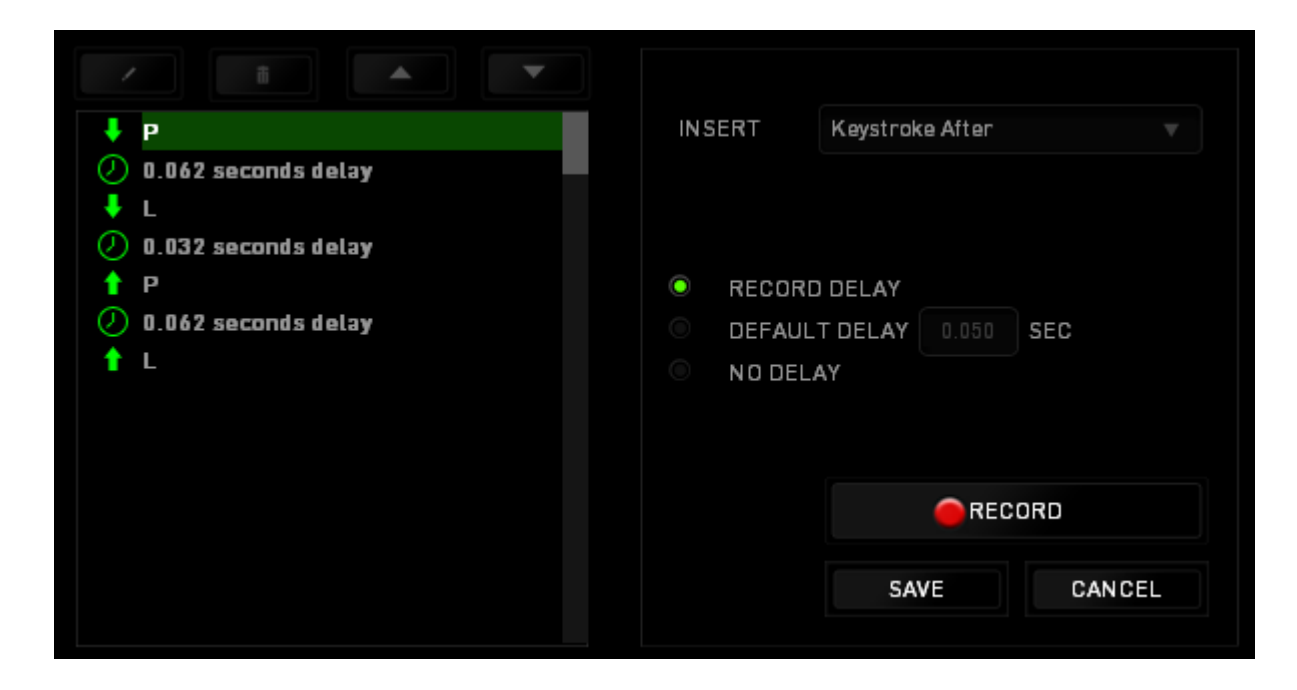

Você pode adicionar um novo conjunto de comandos de macros clicando no botão

RECORD no menu de sequência de teclas pressionadas; ou insira os tempos de atraso no campo de duração usando o menu de atraso.

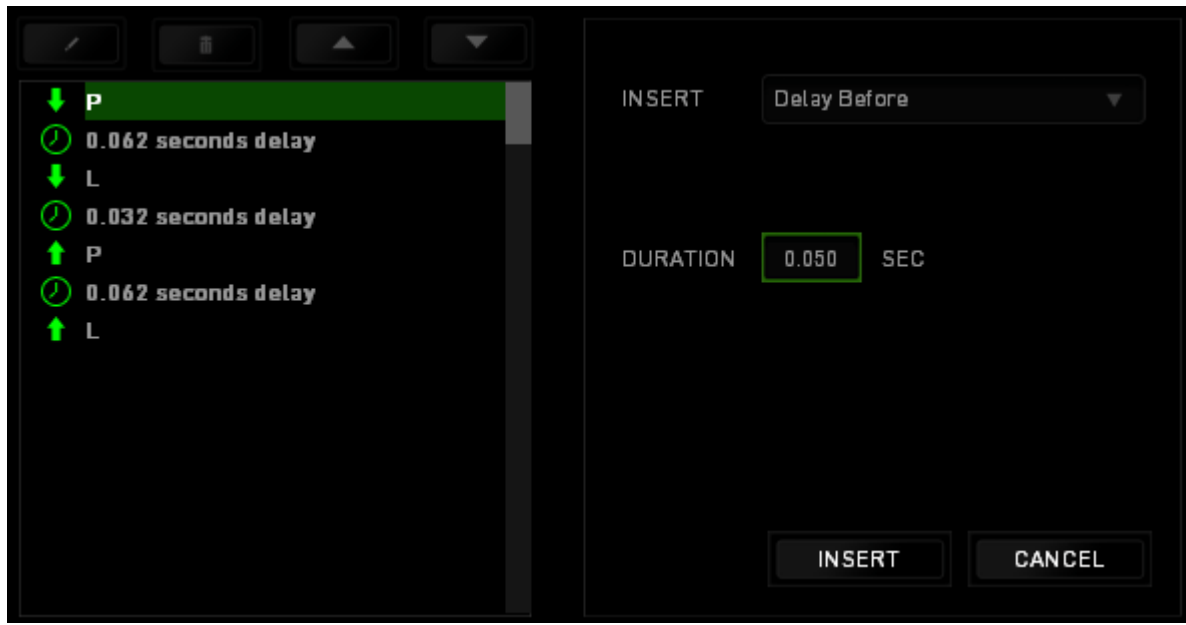

# <span id="page-42-0"></span>*SEGURANÇA E MANUTENÇÃO*

# *DIRETRIZES SOBRE SEGURANÇA*

Para atingir segurança máxima durante o uso do Razer Ouroboros, sugerimos que você adote as seguintes diretrizes:

- 1. Evite olhar diretamente para o feixe de controle do mouse ou apontar o feixe em direção aos olhos de outra pessoa. Observe que o feixe de controle NÃO é visível a olho nu pelo ser humano e está configurado em um modo "sempre ligado".
- 2. Caso tenha problema ao usar o dispositivo adequadamente e a solução de problemas não for suficiente para resolvê-lo, desconecte o dispositivo e entre em contato com a linha direta da Razer ou vá até o site [www.razersupport.com](http://www.razersupport.com/) para obter suporte. Nunca tente consertar o dispositivo sozinho.
- 3. Não desmonte o dispositivo (isso invalida a garantia) e não tente consertá-lo por conta própria ou usá-lo em situações de carregamento anormal de corrente.
- 4. Mantenha o dispositivo longe de líquidos e da umidade. Opere o dispositivo somente em temperaturas entre 0 °C (32 °F) e 40 °C (104 °F). Se a temperatura exceder esse intervalo, desligue e desconecte o dispositivo para que a temperatura se estabilize e volte a um nível operacional adequado.

# *CONFORTO*

Aqui estão algumas dicas para garantir que você use seu dispositivo confortavelmente. Pesquisas mostram que longos períodos de movimento repetitivo, posição inadequada de periféricos de computador, postura incorreta e maus hábitos podem estar associados ao desconforto físico e à lesão de nervos, tendões e músculos. Seguem abaixo algumas diretrizes para evitar lesões e garantir o conforto ideal ao usar o Razer Ouroboros.

- 1. Coloque o teclado e o monitor diretamente à sua frente com o mouse próximo a eles. Coloque os cotovelos próximos às laterais do seu corpo, não muito longe e o mouse a uma distância de fácil alcance.
- 2. Ajuste a altura da cadeira e da mesa para que o teclado e o mouse fiquem na altura ou abaixo da altura do cotovelo.
- 3. Mantenha os pés apoiados, a postura ereta e os ombros relaxados.
- 4. Durante o jogo, relaxe o pulso e mantenha-o reto. Se você realiza as mesmas tarefas manuais repetidamente, tente não curvar, estender ou torcer as mãos por longos períodos.
- 5. Não apoie os pulsos em superfícies rígidas por muito tempo. Use um apoio para descansar os pulsos enquanto estiver jogando.
- 6. Personalize os botões no mouse para ajustá-los ao seu estilo de jogo e minimizar movimentos repetitivos ou desajeitados.
- 7. Verifique se o mouse cabe confortavelmente em suas mãos.
- 8. Não sente na mesma posição o dia inteiro. Levante-se, afaste-se de sua mesa e faça exercícios para alongar braços, ombro, pescoço e pernas.
- 9. Se você sentir algum desconforto físico durante o uso do mouse, como dor, torpor ou formigamento nas mãos, pulsos, cotovelos, pescoço ou costas, consulte um médico qualificado imediatamente.

# *MANUTENÇÃO E USO*

Aqui estão algumas dicas para garantir que você use seu dispositivo confortavelmente. Pesquisas mostram que longos períodos de movimento repetitivo, posição inadequada de periféricos de computador, postura incorreta e maus hábitos podem estar associados ao desconforto físico e à lesão de nervos, tendões e músculos. Seguem abaixo algumas diretrizes para evitar lesões e garantir o conforto ideal ao usar o Razer Ouroboros.

# <span id="page-44-0"></span>**INFORMAÇÕES LEGAIS**

#### *INFORMAÇÕES DE DIREITOS AUTORAIS E PROPRIEDADE INTELECTUAL*

Copyright © 2012 Razer Inc. Todos os direitos reservados. Razer, para Gamers Feito por Gamers, e o logotipo da cobra de três cabeças são marcas comerciais ou marcas comerciais registradas da Razer Inc. e/ou suas empresas afiliadas nos Estados Unidos ou outros países. Windows e o logotipo Windows são marcas comerciais do grupo de empresas Microsoft. Mac OS, Mac e o logotipo Mac são marcas comerciais ou marcas registradas da Apple, Inc., registradas nos EUA e em outros países.Todas as outras marcas comerciais são propriedade de seus respectivos proprietários.

A Razer Inc (doravante nesta denominada a "Razer") pode ter direitos autorais, marcas comerciais, segredos comerciais, patentes, pedidos de registro de patente ou outros direitos de propriedade (registrados ou não) no concernente ao produto neste Guia Principal. O fornecimento deste Guia Principal não dá a você uma licença para (quaisquer) tais patentes, marcas registradas, direitos autorais ou outros direitos de propriedade intelectual. O produto Razer Ouroboros (doravante nesta denominado o "Produto") pode ser diferente das imagens na caixa ou de outro modo. A Razer não assume qualquer responsabilidade por tais diferenças ou por quaisquer eventuais erros. As informações na presente estão sujeitas a alterações sem aviso prévio.

#### *GARANTIA LIMITADA DO PRODUTO*

Para conferir os termos atuais da Garantia Limitada do Produto, acesse [www.razerzone.com/warranty.](http://www.razerzone.com/warranty)

#### *LIMITAÇÃO DE RESPONSABILIDADE*

Sob nenhuma circunstância a Razer será responsável por quaisquer lucros cessantes, perda de informações ou de dados, danos especiais, incidentais, indiretos, compensatórios, consequenciais ou acidentais oriundos de qualquer forma da distribuição, venda, revenda, uso ou incapacidade de uso do Produto. Sob nenhuma circunstância a responsabilidade da Razer ultrapassará o valor de compra do Produto no varejo.

# *CUSTOS DAS AQUISIÇÕES*

Para evitar dúvidas, sob nenhuma circunstância a Razer será responsável por quaisquer custos de aquisição, salvo tenha sido informada a respeito da possibilidade de tais danos, e sob nenhuma circunstância a Razer será responsável por quaisquer custos de responsabilidade de aquisição que ultrapassem o preço de compra do Produto no varejo.

# *DISPOSIÇÕES GERAIS*

Os termos da presente serão regidos e interpretados segundo a legislação do foro no qual o Produto foi adquirido. Se qualquer termo neste manual for considerado inválido ou inexequível, tal termo (enquanto inválido ou inexequível) será considerado sem nulo, sem efeito e excluído sem invalidar quaisquer termos remanescentes. A Razer reserva-se o direito de emendar qualquer termo a qualquer momento e sem aviso prévio.